# **Einführung in Matlab**

**Matthias Kohl RheinAhrCampus**

### **Inhalt**

- 1. Kapitel: Grundlagen
- **Matlab-Oberfläche**
- Daten als Vektoren und Matrizen
- **for und while Schleifen**
- **if** statement
- **Darstellen von Daten**
- **Function (Unterprogramme)**
- Schreiben und Lesen von Daten

2. Kapitel: Anwendungen und Beispiele aus Medizintechnik und Sportwissenschaft

## **1. Kapitel: Grundlagen**

#### **Freeware Alternativen zu Matlab**

- Scilab: http://www.scilab.org
- Octave: http://www.octave.org
- **Filtermat: http://freemat.sourceforge.net/**
- für einfache Programme kompatibel mit Matlab
- Standardbefehle
- nicht sehr umfangreich
- kostenlos!

#### **Matlab-Oberfläche**

#### nach dem Start path: bitte setzen!

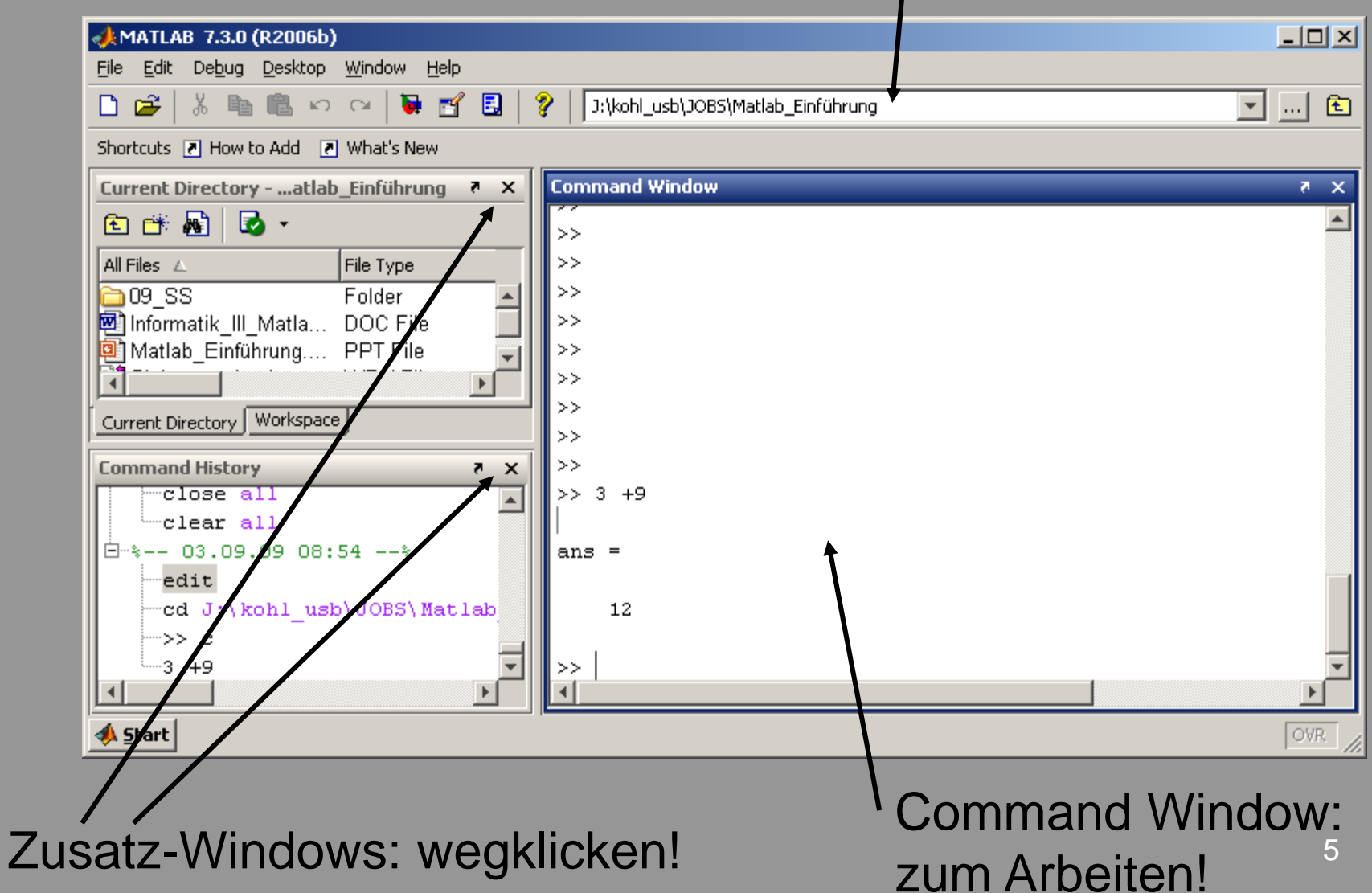

#### **Matlab-Oberfläche Editor öffnen: edit - Editor window wird geöffnet**

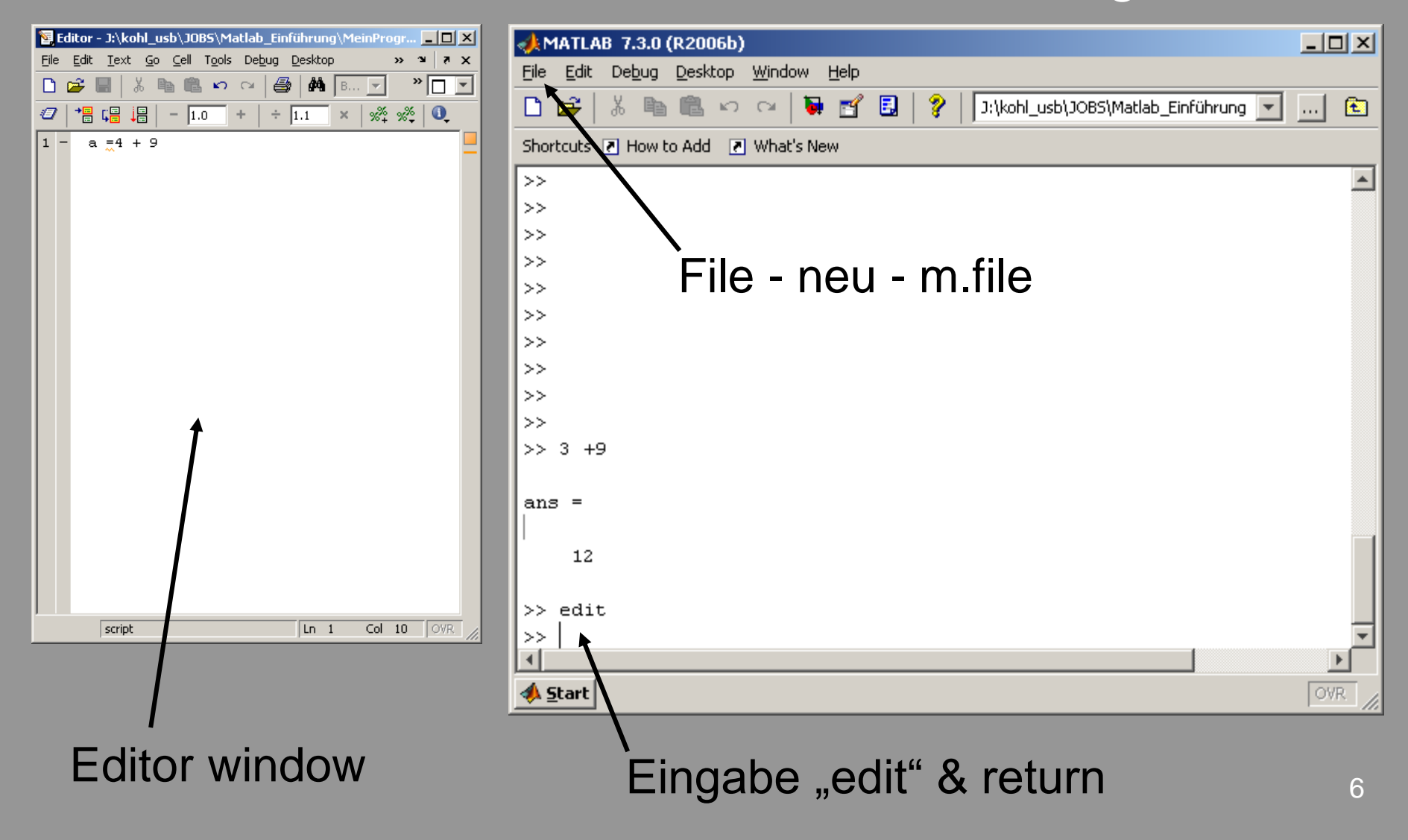

## Editor - Window Programm-Name &

#### Programm-Name & -Path

■ um Programme zu schreiben / starten

Name:

- Endung , m<sup>'!</sup>
- keine Sonderzeichen verwenden
- auf path achten (Schreibberechtigung?)

Zeilenorientierte Eingabe

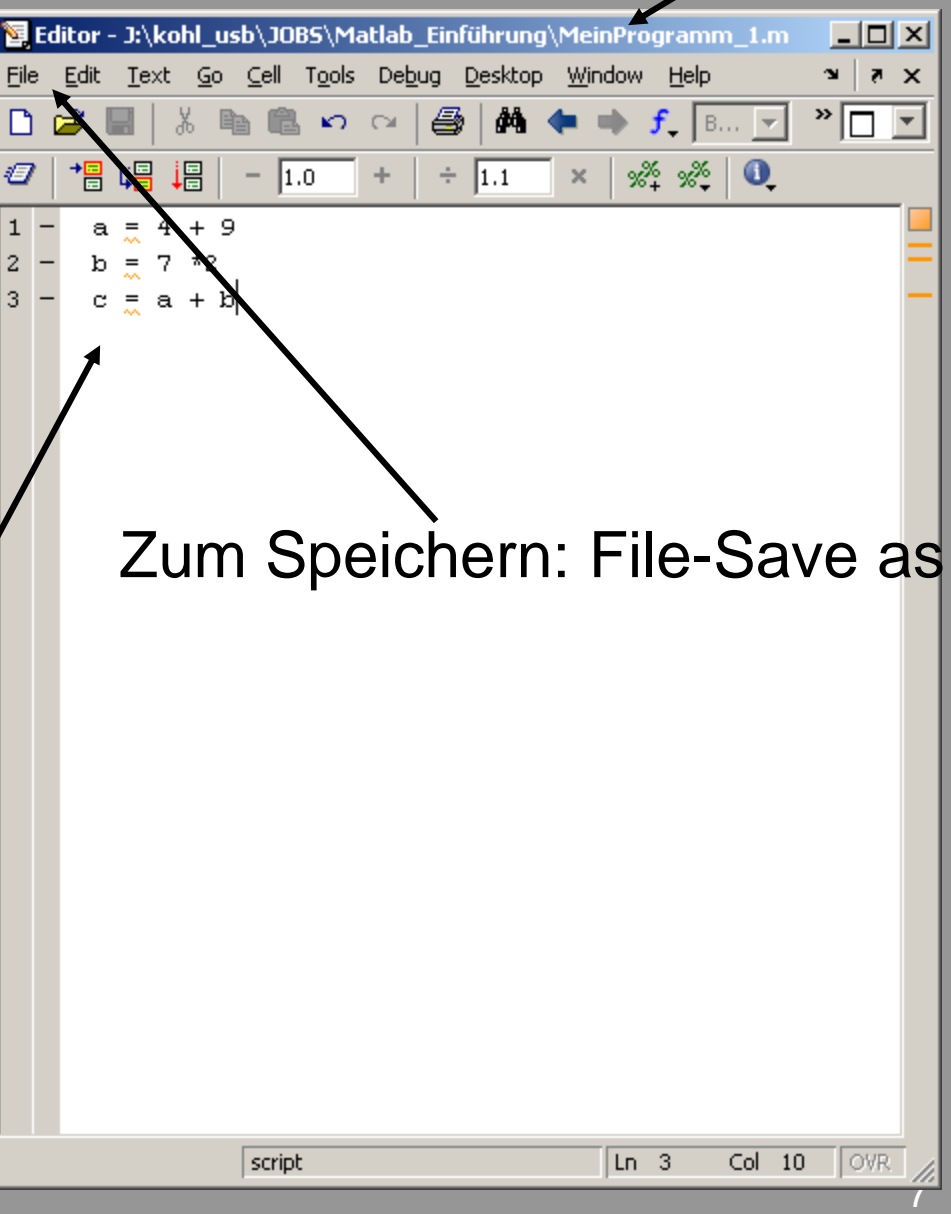

### **Starten von Programmen**

#### **Entweder:**

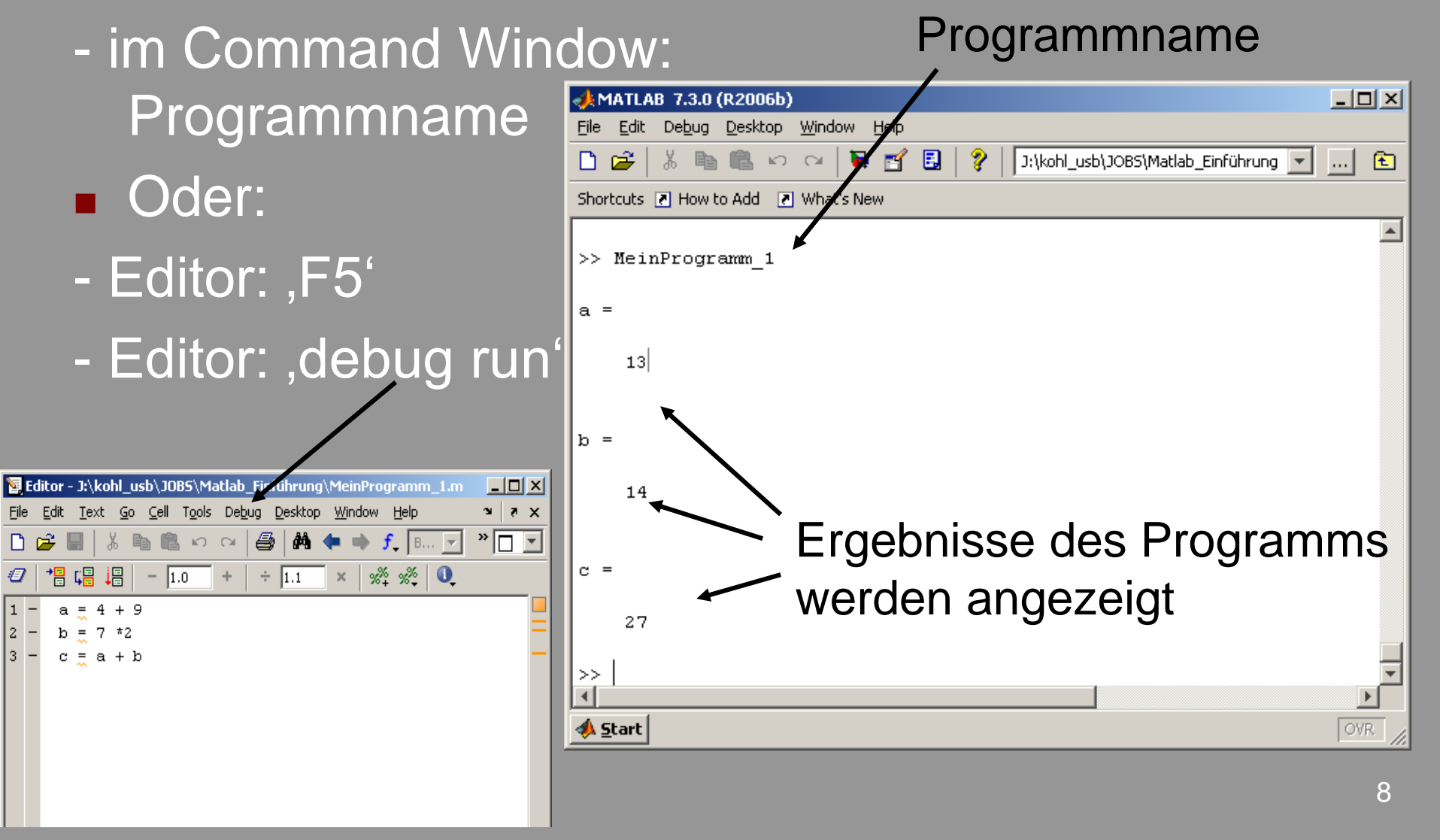

#### **Hilfe!!!! ... in Matlab** 1. Help - Full Programm 1. Help 2. Help: Demo2. Help - Demos MATLAB 7.3.0 (R2006b)  $\Box$   $\times$ 3. , help' im File Edit Debug Desktop Window Help 同 J:\kohl\_usb\JOBS\Matlab\_Einführung ы . FY ନ 面 تھ 11  $K$   $\cap$   $\cap$  $\ldots$ command window Shortcuts 7 How to Add 7 What's New  $\rightarrow$ 4. Homepage von  $\rightarrow$  $\rightarrow$  $\rightarrow$ Help + Befehl Matlab:  $>$  $\rightarrow$  $\rightarrow$ www.mathworks.com  $\gg$  help sin SIN Sine of arqument in radians.  $SIN(X)$  is the sine of the elements of X. See also asin, sind. Reference page in Help browser doc sin  $\rightarrow$ **A** Start OVR.

### **... häufige Fehler ...**

- 1. Path nicht richtig gesetzt
- 2. Keine Schreibberechtigung für Path
- 3. m-Filenamen: möglichst keine Sonderzeichen; Endung ".m"; keine Zahl am Anfang
- 4. Dezimalstelle: ". " nicht ", "
- 5. In Variablen und Filenamen leichte Verwechselung von ,I' und ,1', ... vermeiden!

# **... wir beginnen zu Programmieren**

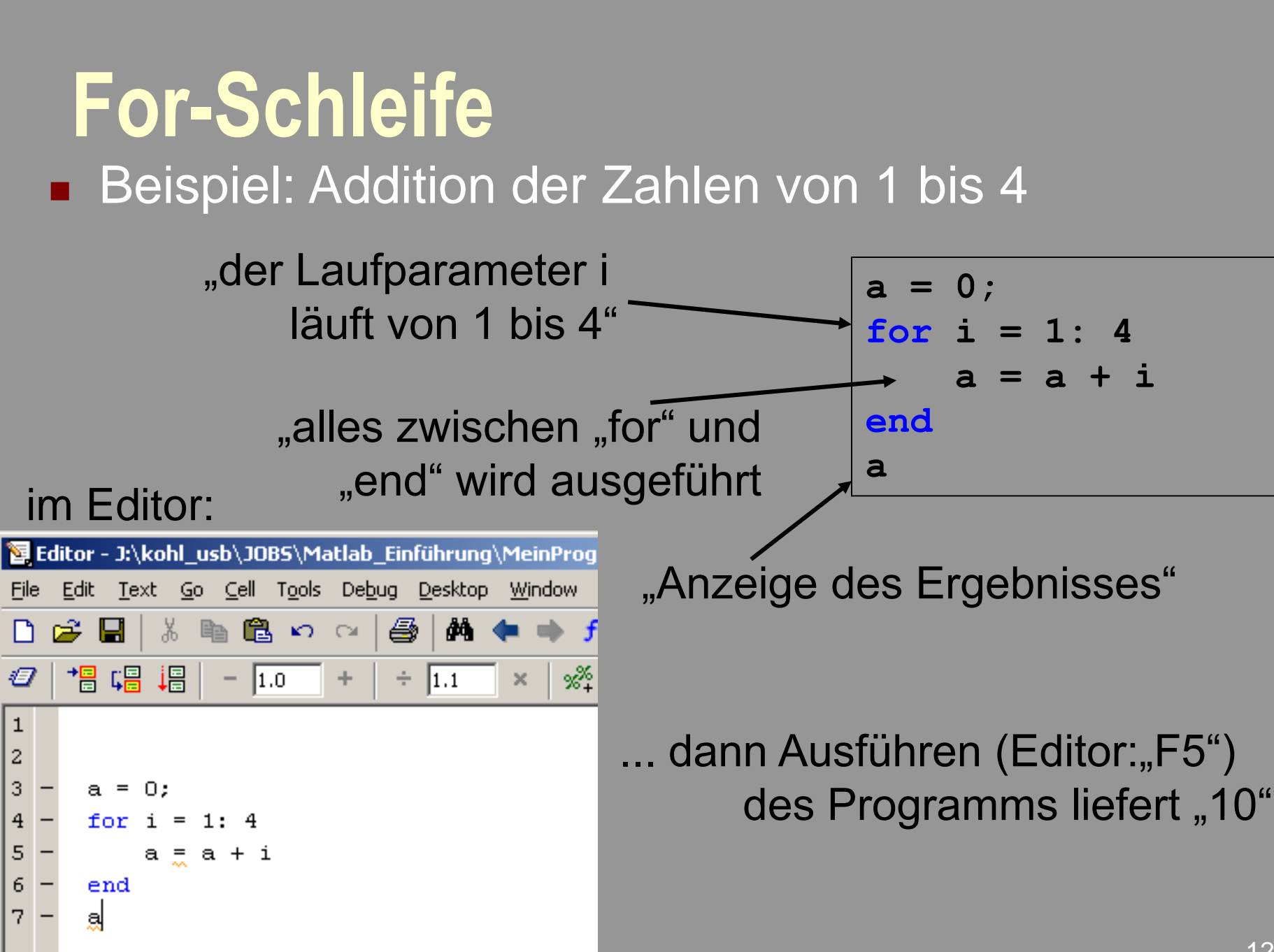

2

3

5

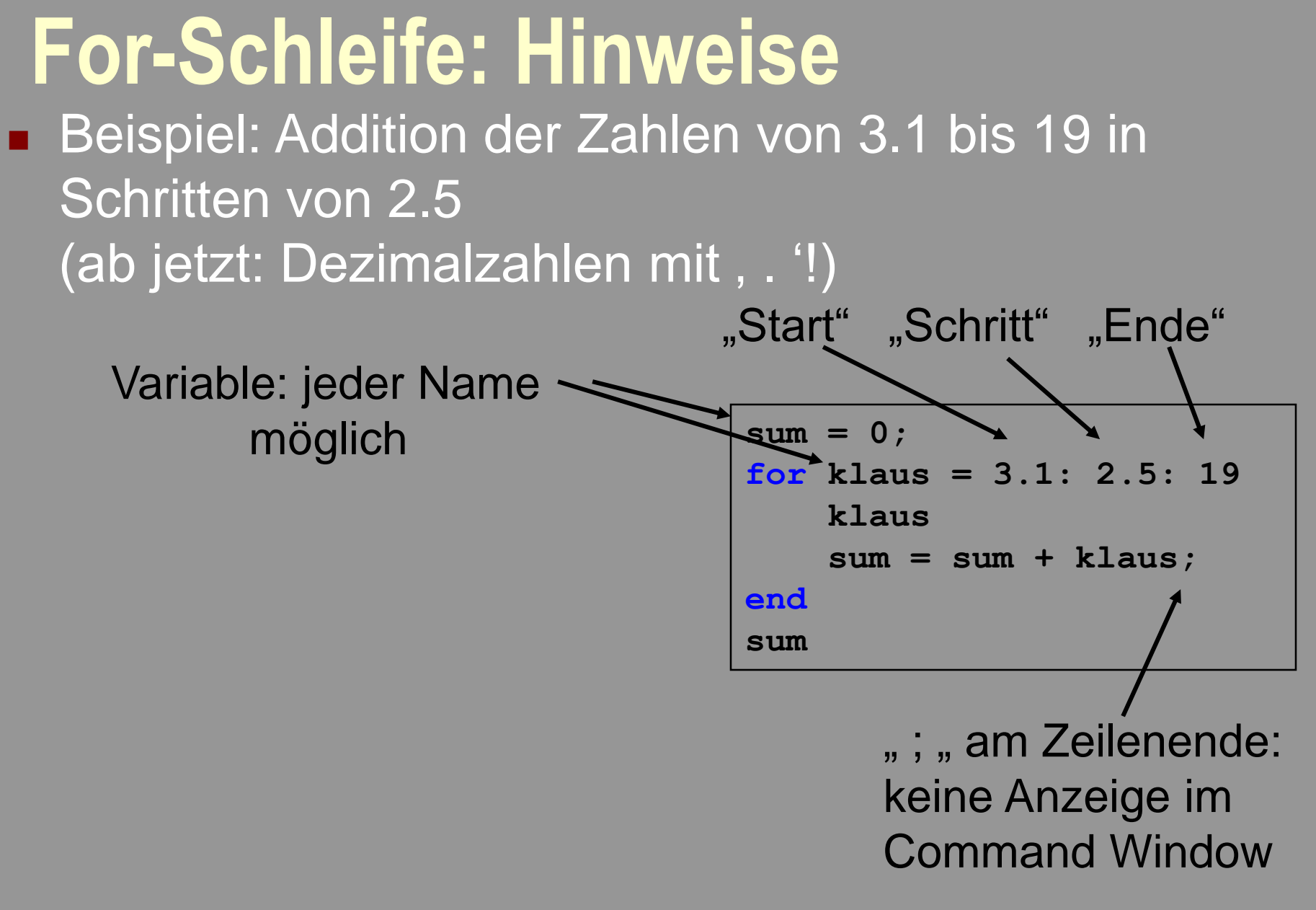

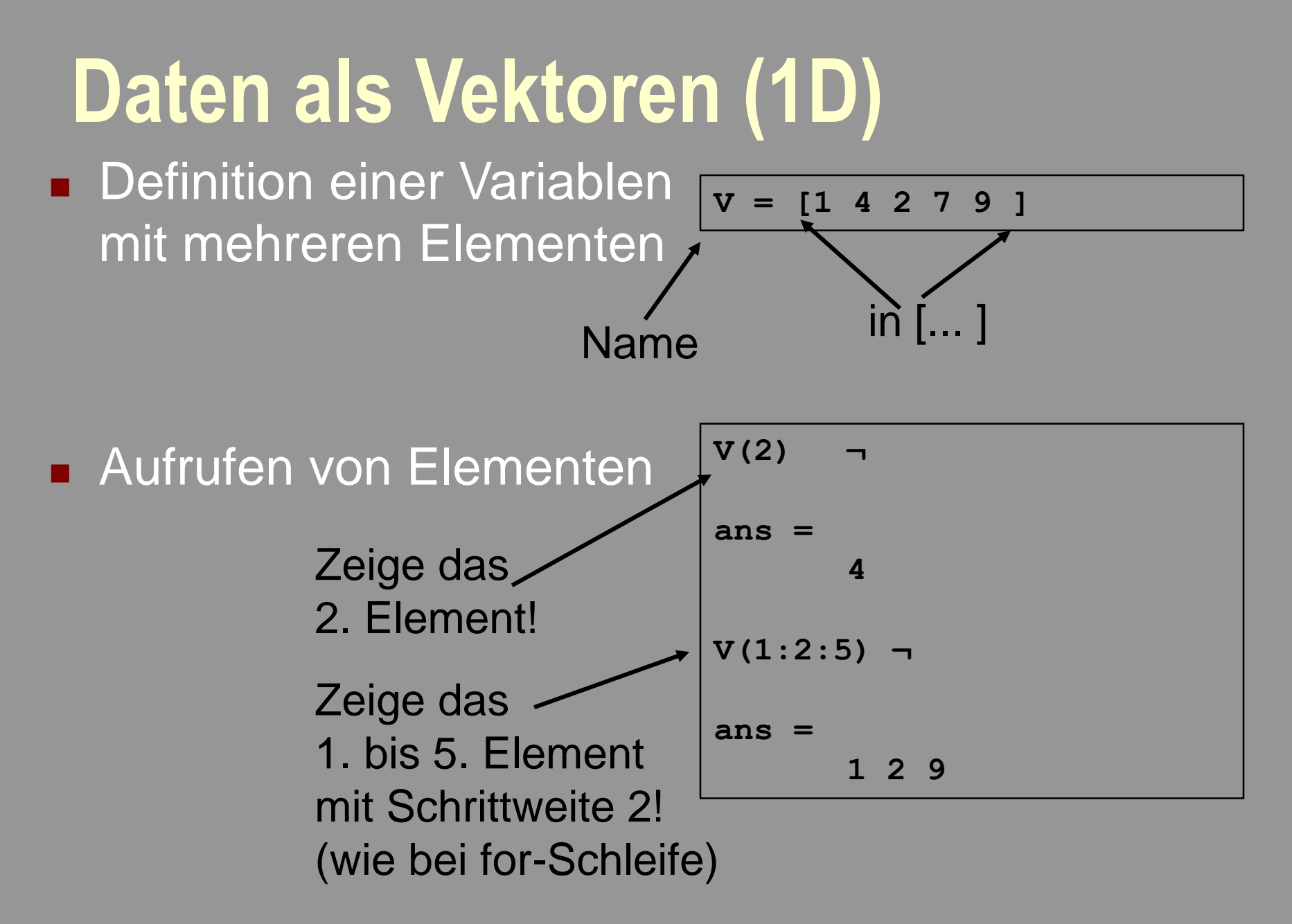

## **Daten als Vektoren (1D)**

- **E** Zeilenvektor
- **Spaltenvektor**

$$
VZ = [1 \ 4 \ 2 \ 7 \ 9 ]
$$

**VS = [1; 4; 2; 7; 9 ]** 

**Abfragen der Länge** bzw. der Größe

**length(VZ) length(VS) size(VZ) size(VS)**

#### **Rechnen mit Vektoren (1D)**

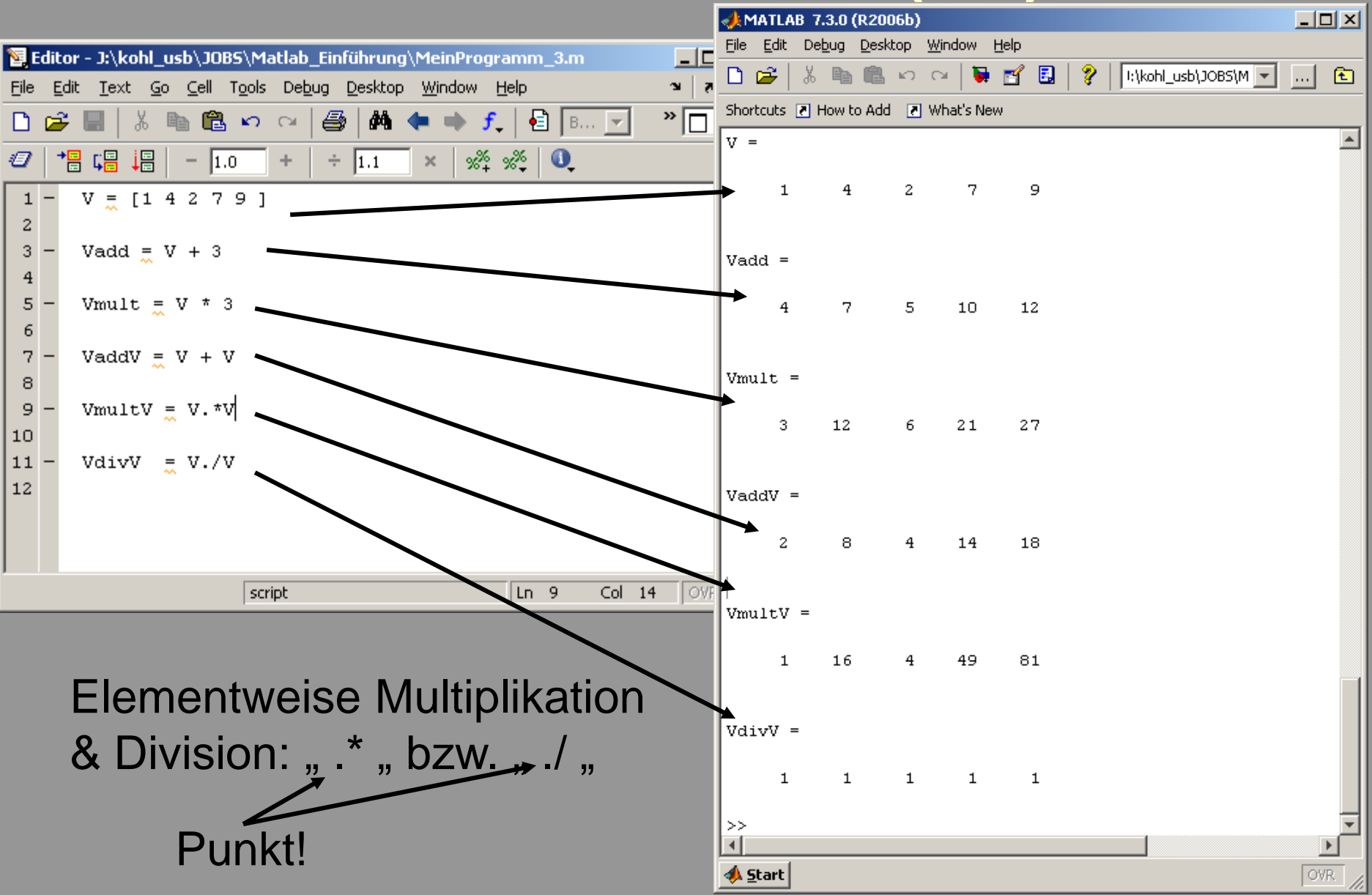

## **Rechnen mit Vektoren (1D)**

- **gleiche Elementanzahl** notwendig!! ... Fehlermeldung im Command-Window
- **Unterschiedliche** Kombinationen möglich

```
a = [1 2 3 4 5 ]
b = [6 5 4 3 2 1 ]
```

$$
c = a - b
$$

**??? Error using ==> minus Matrix dimensions must agree.**

Welche Werte haben die Variablen?

**Index muß positiv und** ganzzahlig sein!!

 $c = a(3) + b(6)$  $d = a - b(1:5)$  $e = a - b(5:-1:1)$  $f = a(2:4) - b(1:3)$  $q = a(1:2:5) - b(2:2:6)$ 

 $h(-3:1:-1) = [3 \ 2 \ 1]$ **m = a(3.3) + b(1.7)**

falsch - Fehlermeldungen erscheinen!!

### **Rechnen mit Vektoren: Beispiel 1**

- **Filter Fall: Berechnen Sie die** Fallstrecke für Zeiten < 10 s!
- **Ansatz:**  $s(t) = 1/2 \cdot g \cdot t^2$ .... mit Zeit t

Hier Lösung 1 und 2 ... auf der nächsten Seite Lösung 3 bis 5

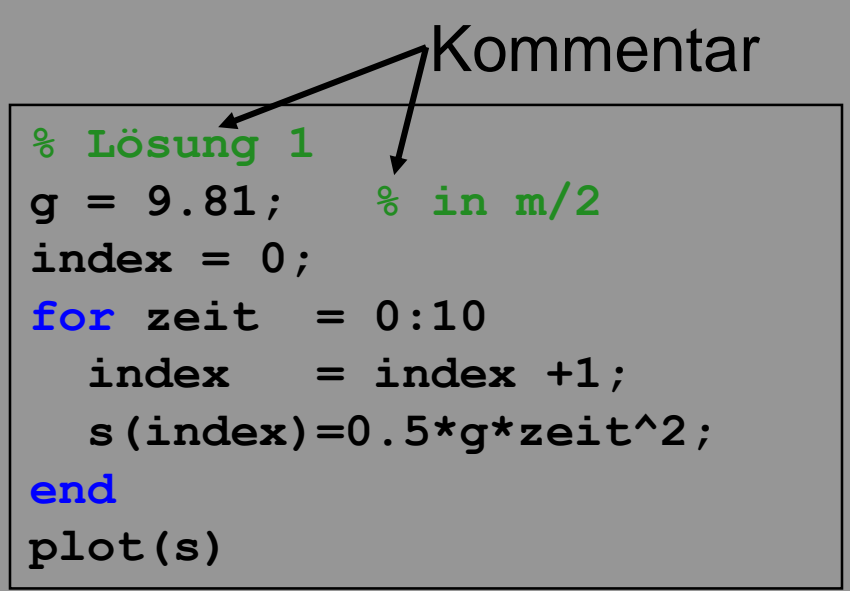

```
% Lösung 2
g = 9.81; % in m/2
for index =1:100
    zeit =index/10;
    s(index) =0.5*g*zeit^2;
end
plot(s)
```
### **Rechnen mit Vektoren: Beispiel 1**

**Filter Fall: Berechnen Sie die** Fallstrecke für Zeiten < 10 s!

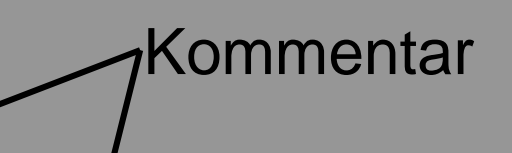

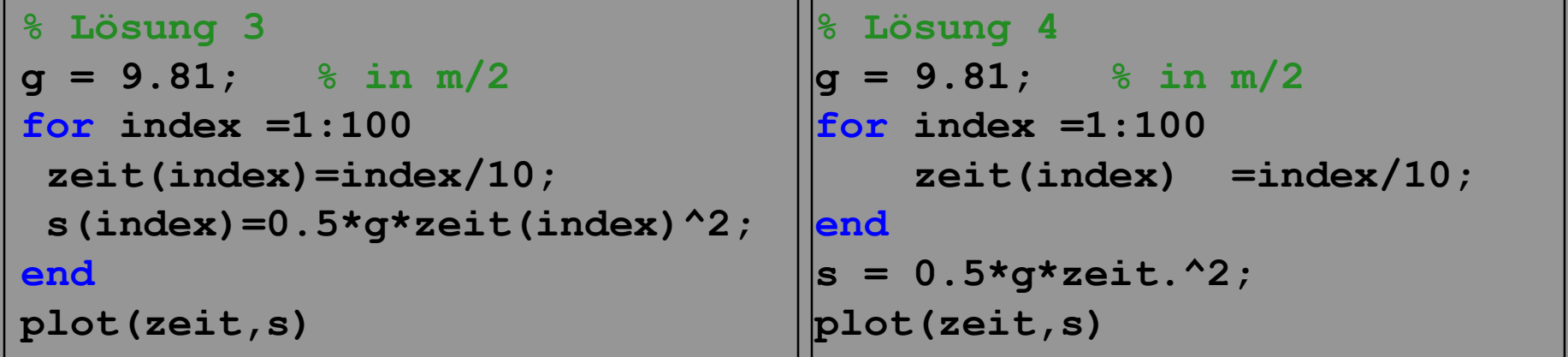

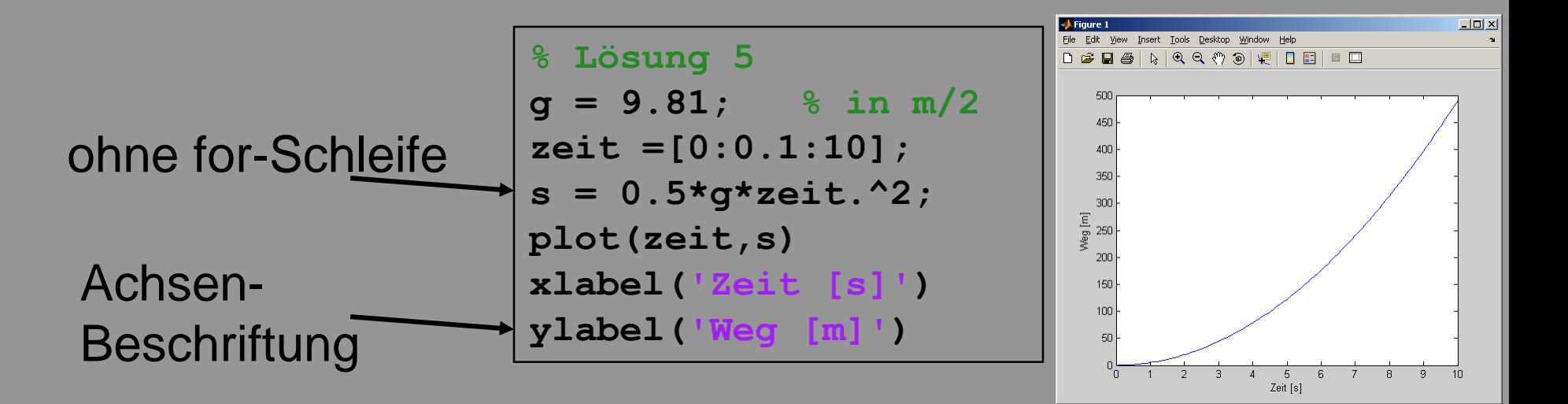

#### **While-Schleife**

**Beispiel: Addition der Zahlen von 0 bis 100 in** Schritten von 0.1

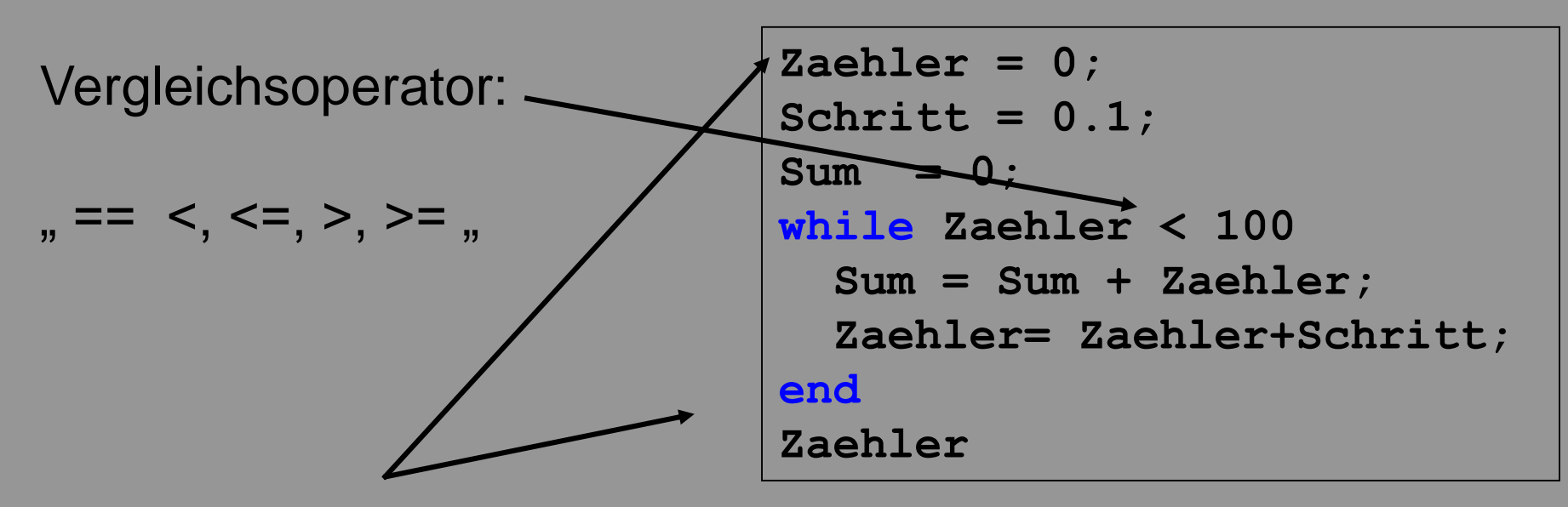

Variable wird verändert!!!

- … Gefahr: Endlosschleife, wenn Abbruch nie erfüllt!!!
- … zum Unterbrechen eines
- Programmes im Command-Window: "Strg C".

### **If-Struktur**

**Beispiel: Aus einem gegebenen Vektor soll die** Anzahl der Elemente mit dem Wert "1" gefunden werden!

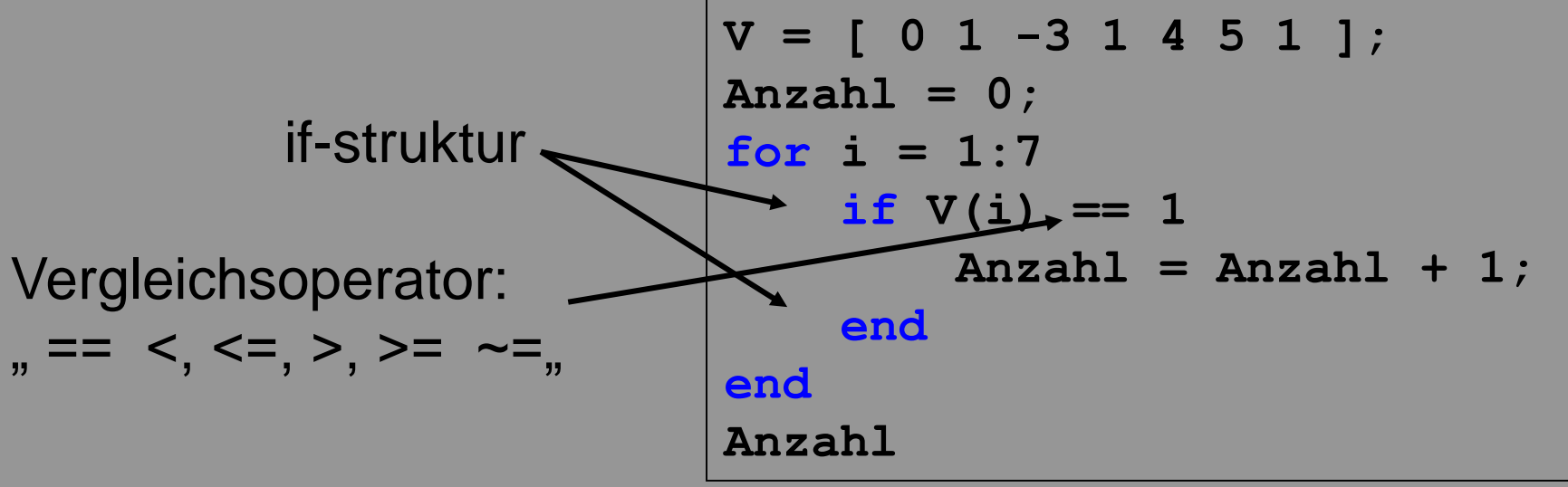

Achtung: logisches "gleich": "=="

#### **Aufgabe: Kleine Statistik**

#### **Kleine Statistik: Untersuchung eines Vektors**

Gegeben sein ein beliebiger Vektor, z. B. W =  $[1 3.2 1.2 4.6 4.3 9 3]$ .

*Aufgabe*: Verwenden Sie for- oder while-loops, um das Minimum, das Maximum, den Mittelwert sowie die Standardabweichung zu berechnen. Diese vier Werte sollen vier Elemente eines neuen Vektors "Ergebnis" sein.

Der Mittelwerte ist definiert als  $\langle n \rangle = \frac{1}{N} \sum_{i=1}^{N}$ *N i i n N n* 1 1 , wobei n<sub>i</sub> die Einzelwerte sind und N

die Anzahl dieser Werte. Die Standardabweichung ist definiert als:

$$
\sigma = \sqrt{\frac{1}{N-1} \sum_{i=1}^{N} (n_i - )^2}.
$$

*Hinweis:* In Matlab gibt es bereits fertige Befehle für die Berechnung des Mittelwerts ("mean"), der Standardabweichung ("std") sowie "min" und "max"; diese können zur Überprüfung der Ergebnisse verwenden werden. Der Befehl für die Quadratwurzel ist  $,$ sqrt".

### **Aufgabe: Kleine Statistik - Lösung**

```
W = [ 1 3.2 1.2 4.6 4.3 9 3];
Maximum = W(1); Minimum = W(1);
Mittelwert = 0; Standardabw=0;

 if W(i) > Maximum
   Maximum = W(i);
 end
 if W(i) < Minimum

 end
 Mittelwert = Mittelwert +W(i); 
end
Mittelwert = Mittelwert/length(W);
```

```

 Standardabw = Standardabw + (W(i) - Mittelwert)^2;
end
```

```
Standardabw = sqrt(Standardabw/(length(W)-1));
```
#### **Aufgabe: Datenvektor**

#### **Erstellen eines Datenvektors**

*Aufgabe*:

a) Verwenden Sie eine for-loop, um einen Datenvektor V =  $[0 2 4 6 8 10 ... 20]$  zu erstellen!

b) Verwenden Sie eine for-loop, um einen Datenvektor V =  $[-1 +4 -9 +16 \dots 100]$  zu erstellen!

c) Erstellen Sie die Vektoren aus a) und b) ohne Verwendung einer for - loop!

d) Ändern Sie die Programme aus a) und b) so, dass die Summe der Elemente berechnet wird!

e) Stellen Sie die Vektoren graphisch dar!

### **Aufgabe: Datenvektor - Lösung**

```
% Teil a)
clear all % damit alle Variablen gelöscht werden
for i = 1: 11V(i)=(i - 1) * 2;V1(i)=i*2 - 2; % andere Schreibweise
end
V
V1
% Teil b)
for i = 1:10V2(i) = (-1)^{i*}i^{*2};
end
V2
% Teil c)
V3 = [0:2:20]
% oder 
V4 = [1:11] * 2 - 2V4 = (-1).^[1:10].*[1:10].^2
```

```
% Teil d) 
Summe = 0;
for i = 1: 11V(i)=(i - 1) * 2;V1(i)=i*2 - 2; % andere Schreibweise
  Summe = Summe + V(i);end
V
V1
Summe
% Teil e)
plot(V)
hold o
plot(V4)
```
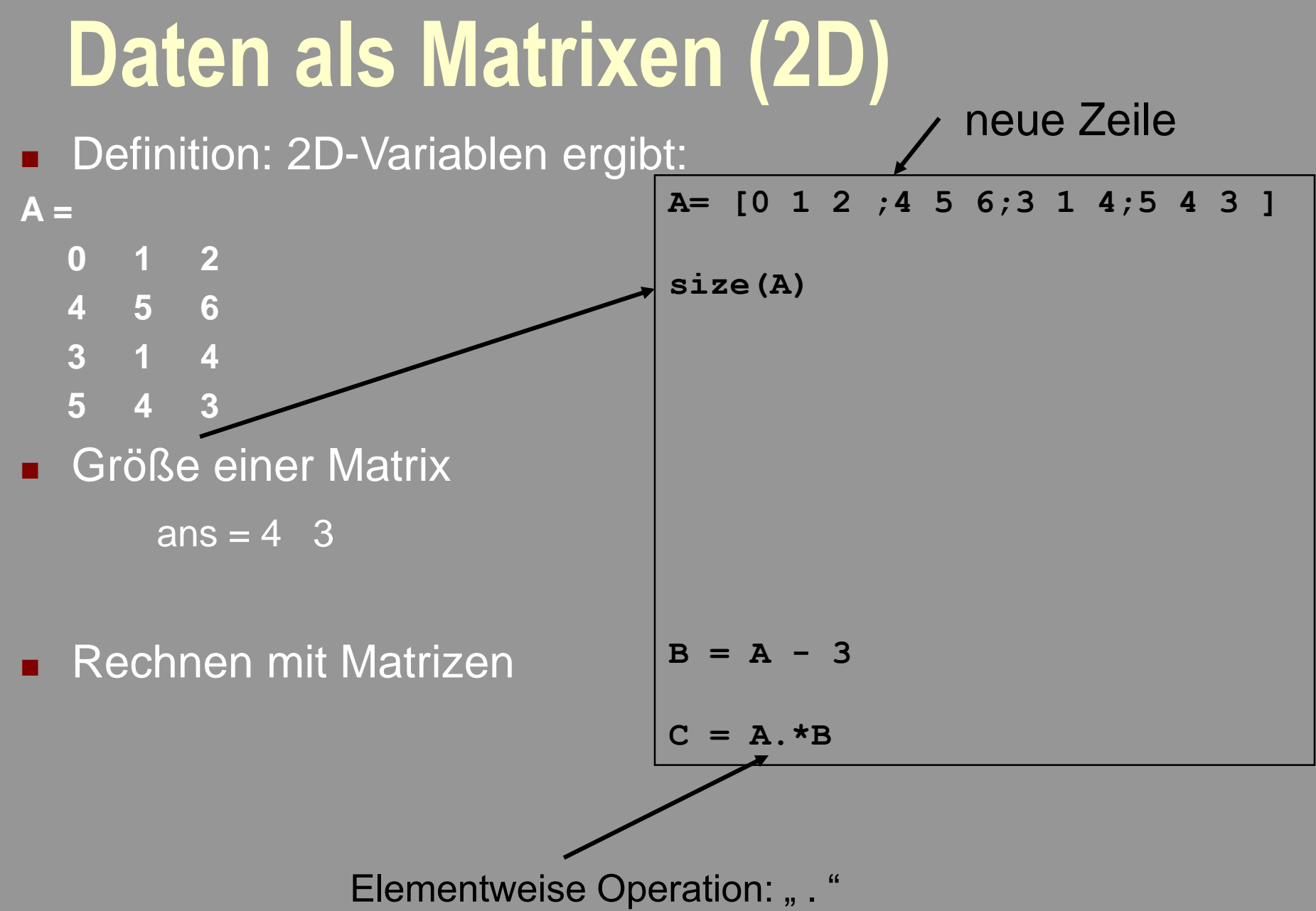

#### **Daten als Matrixen (2D)**

**Teilbereiche einer Matrix** können auf unterschiedliche Weise ausgeschnitten werden **A= [0 1 2 ;4 5 6;3 1 4;5 4 3 ]; A = 0 1 2 4 5 6 3 1 4 5 4 3 A(1,1:3) ans = 0 1 2 A(4,2:3) ans = 4 3 A(3,:) ans = 3 1 4 A(2,3:-1:1) ans = 6 5 4**

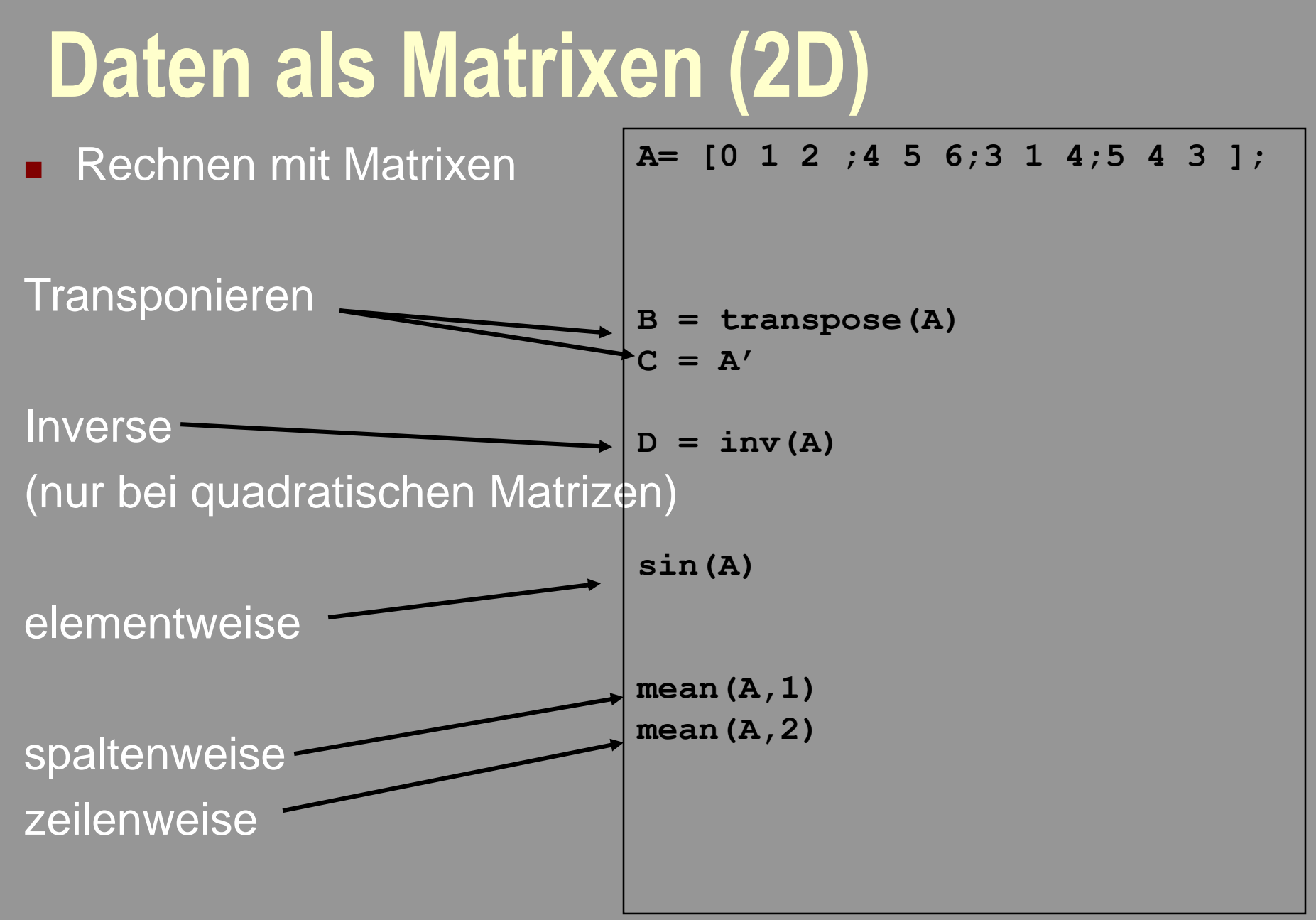

#### **Aufgabe: Erstellen einer Matrix**

*Aufgabe*:

a) Verwenden Sie zwei for-loops, um eine 4 x 4 Matrix zu erstellen, deren Elemente den Wert 3 haben!

b) Verwenden Sie zwei for-loops, um eine 4 x 5 Matrix

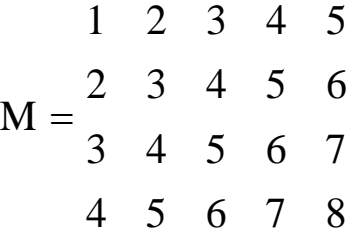

zu erstellen!

c) Ändern Sie die Programme so, dass die Summe der Elemente berechnet wird!

d) Stellen Sie die 2. und 4. Reihe graphisch dar!

### **Aufgabe: Erstellen einer Matrix**

```
clear all
for i = 1: 4for j = 1: 4M1(i,j) = 3;
  end
end
M1
% Teil b) 
for k = 1: 4for m = 1: 5M2(k,m)= k + (m-1);end
end
M2
% Teil c)
Summe = 0;
for k = 1: 4for m = 1: 5M2(k,m)= k + (m-1);
    Summe = Summe + M2(k,m);
end
end
M2
```
**Summe**

# $\frac{1}{\sqrt{2}}$  **C**  $\frac{1}{\sqrt{2}}$  **L**  $\frac{1}{\sqrt{2}}$  **L**  $\frac{1}{\sqrt{2}}$  **L**  $\frac{1}{\sqrt{2}}$  **L**  $\frac{1}{\sqrt{2}}$  **L**  $\frac{1}{\sqrt{2}}$  **L**  $\frac{1}{\sqrt{2}}$  **L**  $\frac{1}{\sqrt{2}}$  **L**  $\frac{1}{\sqrt{2}}$  **L**  $\frac{1}{\sqrt{2}}$  **L**  $\frac{1}{\sqrt{2}}$  **L**  $\frac{1}{\sqrt{2}}$  **L**

**% Teil d) figure %eine neue Figure wird erstellt plot(M2(2,:),'-+k') hold on plot(M2(4,:),'-\*r')** 

#### **Vektoren und Matrixen: Hinweise**

#### Automatisches Auffüllen mit '0'

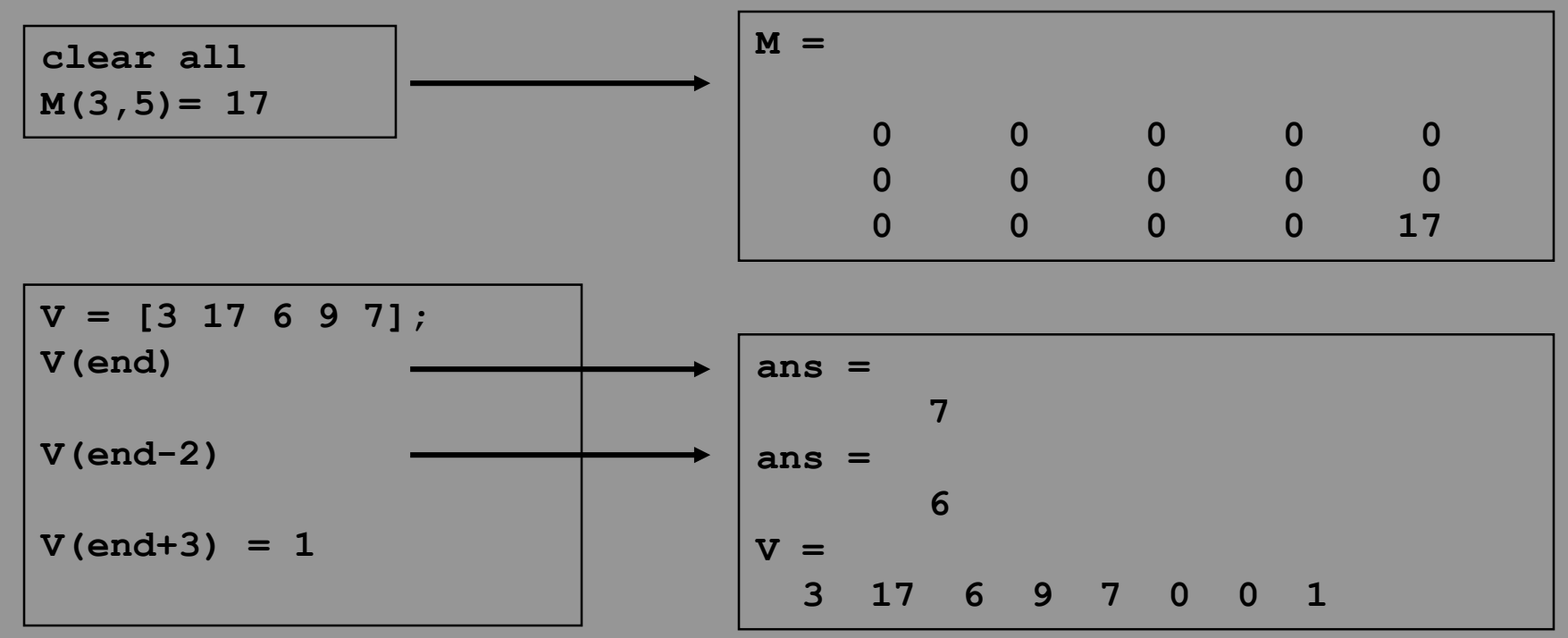

#### **Plot – Darstellung von Daten: 1**

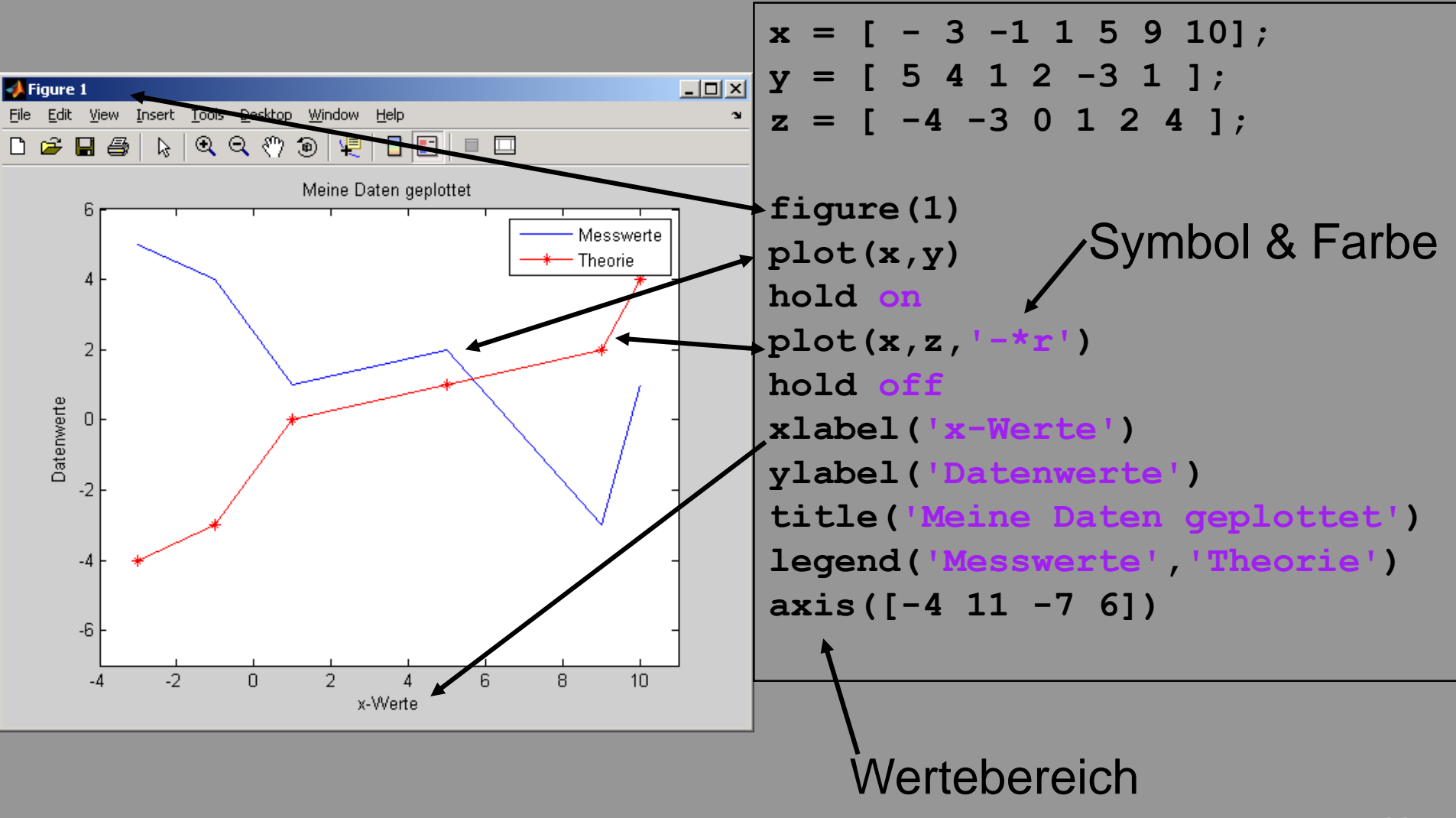

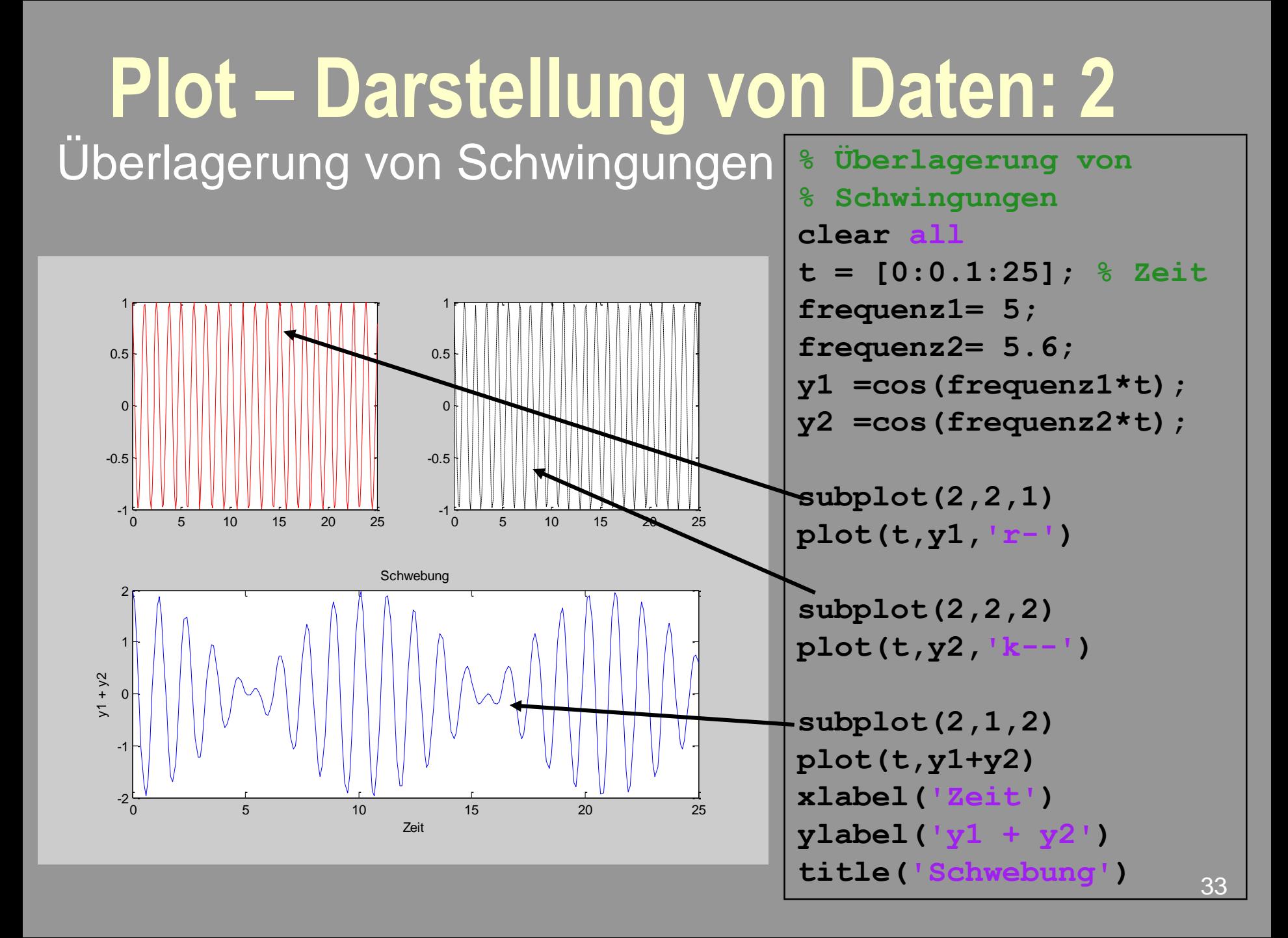

#### **Plot – Darstellung von Daten: 3**  Details unter , help plot & subplot

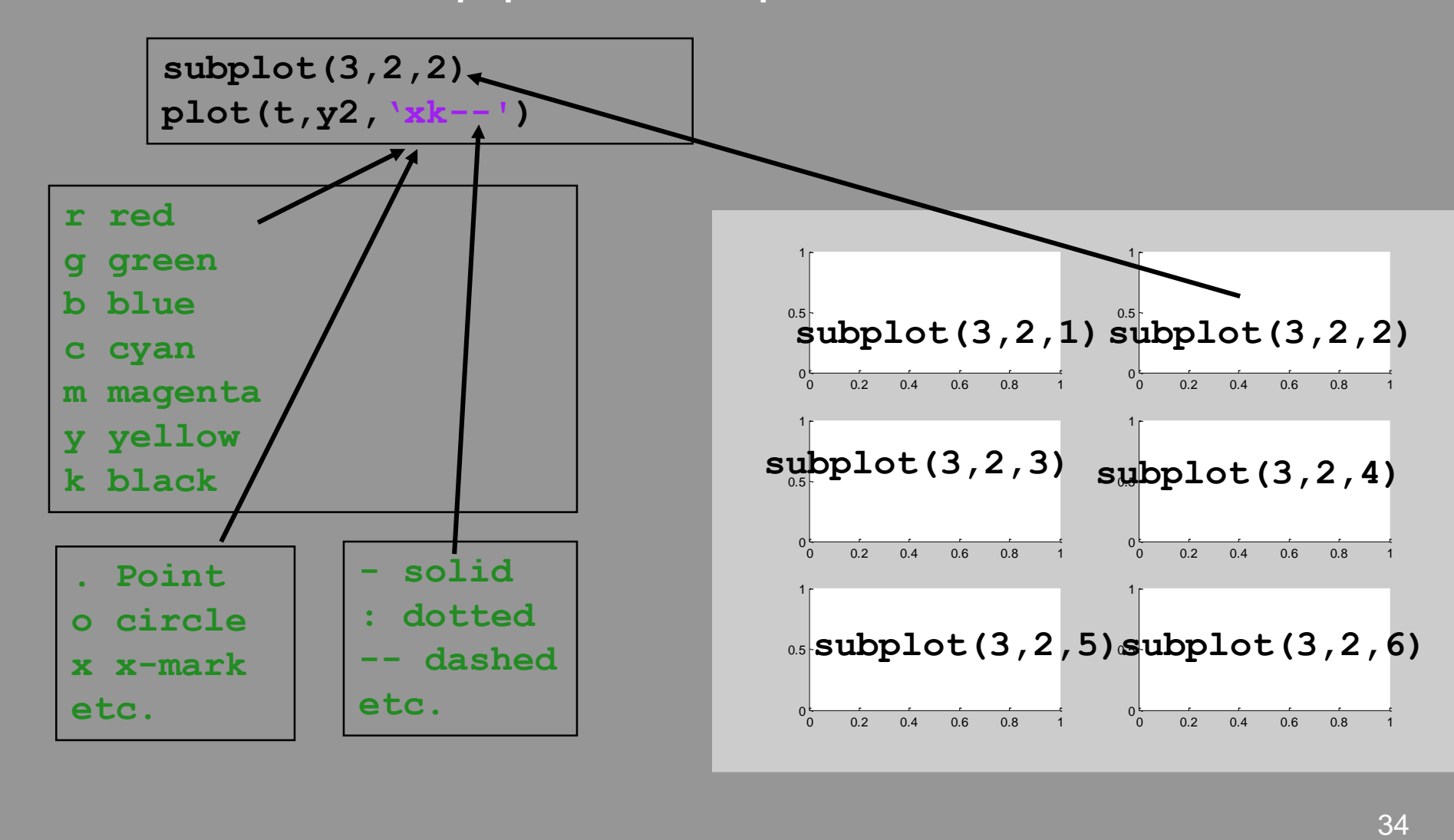

#### **Aufgabe: Plotten von Daten**

#### *Aufgabe*:

a) Stellen Sie die zwei Funktionen  $y = x^{1.4} - 2x - 0.5$  und  $z = -x/3$  im Wertebereich zwischen 0 und 5 dar. Beschriften Sie die Achsen und geben Sie der Abbildung einen Titel, wobei durch Farben die beiden Funktionen kenntlich gemacht werden sollen. b) Unterteilen Sie die Figur in zwei Bereiche ("subplot") und tragen Sie in den zweiten Bereich die Differenz y – z gegen x auf. Beschriften Sie die Achsen der Abbildungen! c) Schätzen Sie den (numerischen) Schnittpunkt von y und z! Dazu kann der Wert der Differenz y – z bestimmt werden, der am nächsten an der Null liegt (dazu am besten den Betrag (Absolutwert) verwenden: "abs"). Der zugehörige x-Wert gibt den Schnittpunkt an.

*Hinweis*: Zum Erstellen wählen Sie eine Schrittweite  $\Delta x$  vor, z. B. 0.01. Verwenden Sie eine for- oder while-loop oder eine Vektorberechnung ohne loop.

#### **Aufgabe: Plotten von Daten - Lösung**

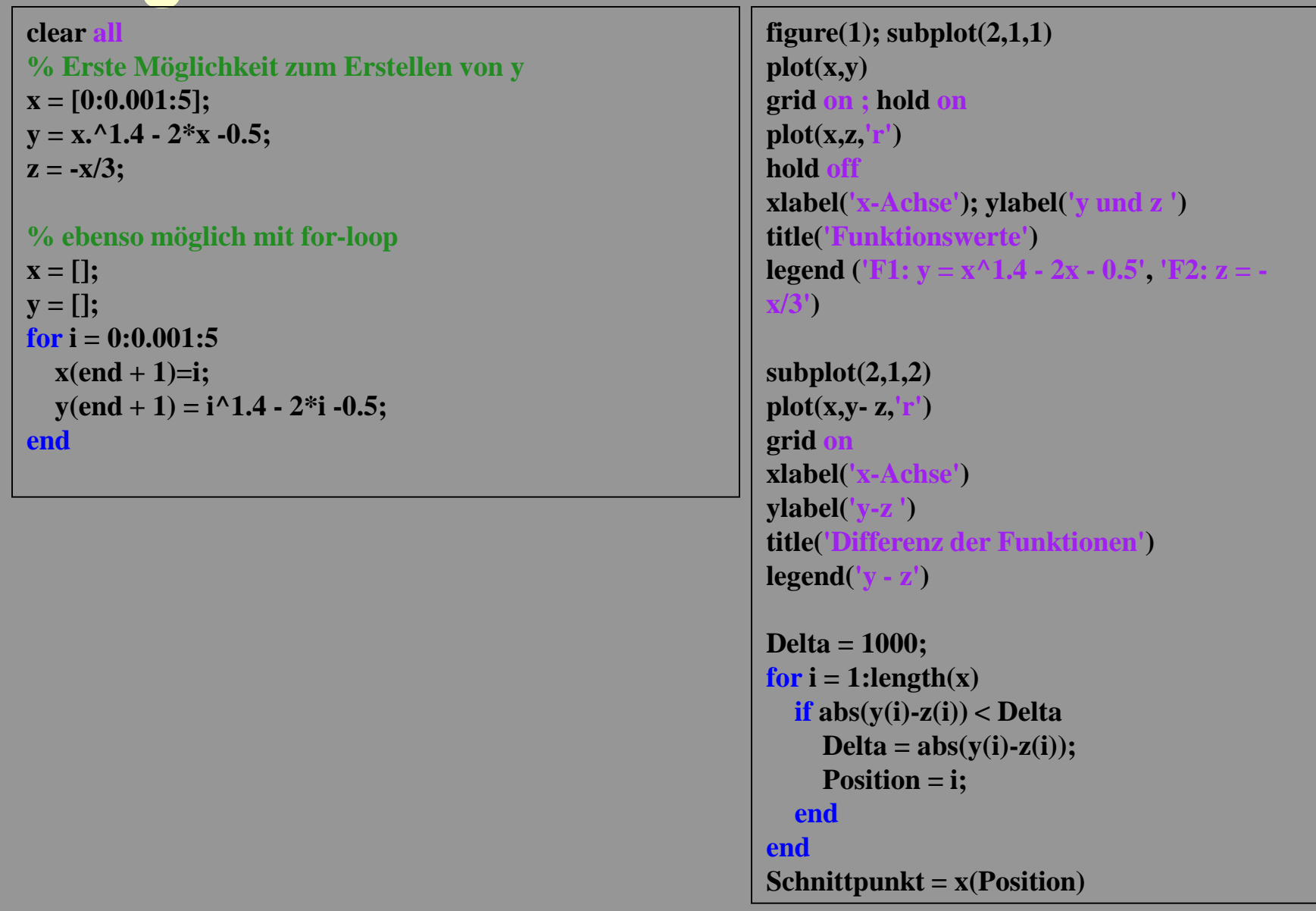

36
**Plot – Darstellung von Daten: 3D** Beispiel: Überlagerung von Schwingungen in x- und y-Richtung mit Phasenverschiebung

```
% z. B. Polarisiertes Licht 
clear all
t = [0:0.05:10];
E0 = 1;
phase = pi/1*0.3;
omega = 1;
Ex = E0*cos(omega * t);Ey = E0*cos(omega * t + phase);figure(3)
plot3(t, Ex, Ey) \leftarrowxlabel('time')
ylabel('x-Achse')
zlabel('y-Achse')
grid on
                         dies ist alles!!
```
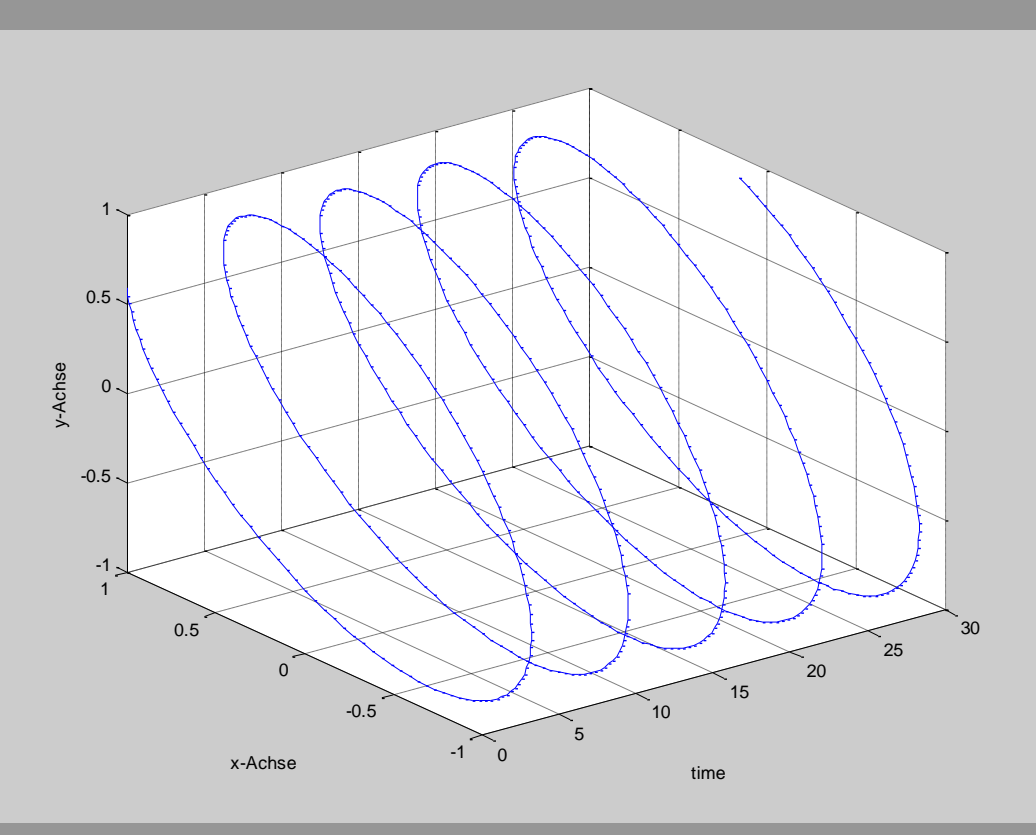

## **Weitere Darstellungen von Daten**

### Pie

wahl = [ 32 40 21 12 10 ] pie(wahl,{'FPÜ','DUS','CPS','GAU','Mitte'})

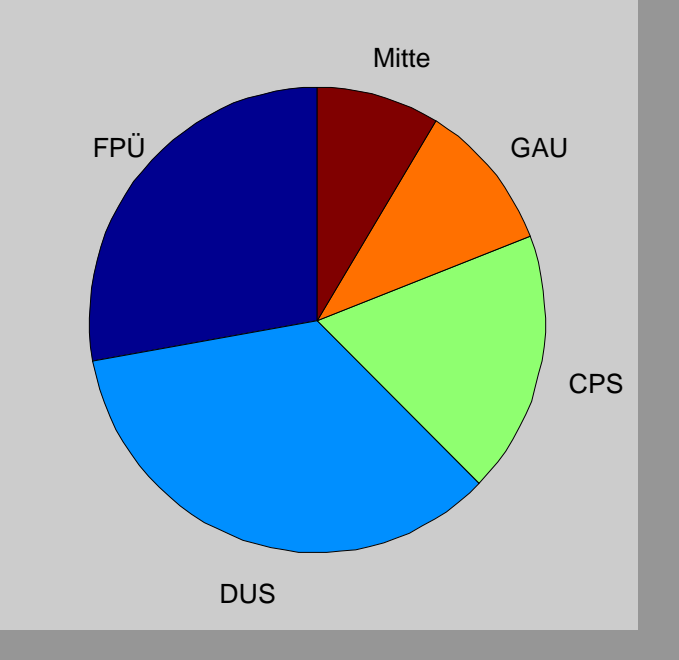

# **Einige wichtige Befehle 1**

Erklärungen zur Benutzung aller Befehle: help z. B. "help pwd" im Command-Window

#### Basisbefehle

- clear (clear all)
- close all
- cd
- whos
- pwd ("print working directory")
- **help**
- break
- **<u>n</u>** pause

### Abbildungen / Darstellugn

- plot / bar / errorbar
- $\blacksquare$  figure
- subplot
- **hold on / hold off**
- **xlabel** / ylabel
- **legend** / text
- **n** imagesc

### Zur Untersuchung von Daten

- length
- size
- **n** find
- min / max
- round / floor

### Dateien-Lesen / -Schreiben

- load
- save
- **n** textread
- **fi** fscanf / fprintf
- fread

# **Einige wichtige Befehle 2**

#### **Statistik**

- min / max
- mean / std / median / var
- corrcoef / cov
- ttest, ttest2, ztest

### Trigonometrische Funktionen

- sin cos tan cot (rad')
- sind cosd tand cotd (, degree')
- asin acos atan acot

### Vorbestimmte Variablen

- pi
- $i = sqrt(-1)$  (imaginäre Einheit)

### Und anderes

- sqrt
- round / floor

Exp / log

- $log$  ( $=$  log Basis  $e^{\alpha}$ )
- $\blacksquare$   $\log 10$
- $e = exp(1)$  ("Eulersche Zahl")

Aber: Schreibeweise von Zahlen

Die Zahl 1,3 $\cdot$ 10<sup>17</sup> wird geschrieben als ,1.3e17' !! (auch richtig: ,1.3\*10^17', aber dies enthält eine Rechenoperation)

# **Polynomfit**

Polynomfit durch Daten

■ ,polyfit"

Polynom-Wert können mit 'polyval' Bestimmt werden.

Hier ein Beispiel:

Polynom 1. Ordnung

Polynom 2. Ordnung

Alternative: In der Figure: 'Tools/ Basic Fitting'

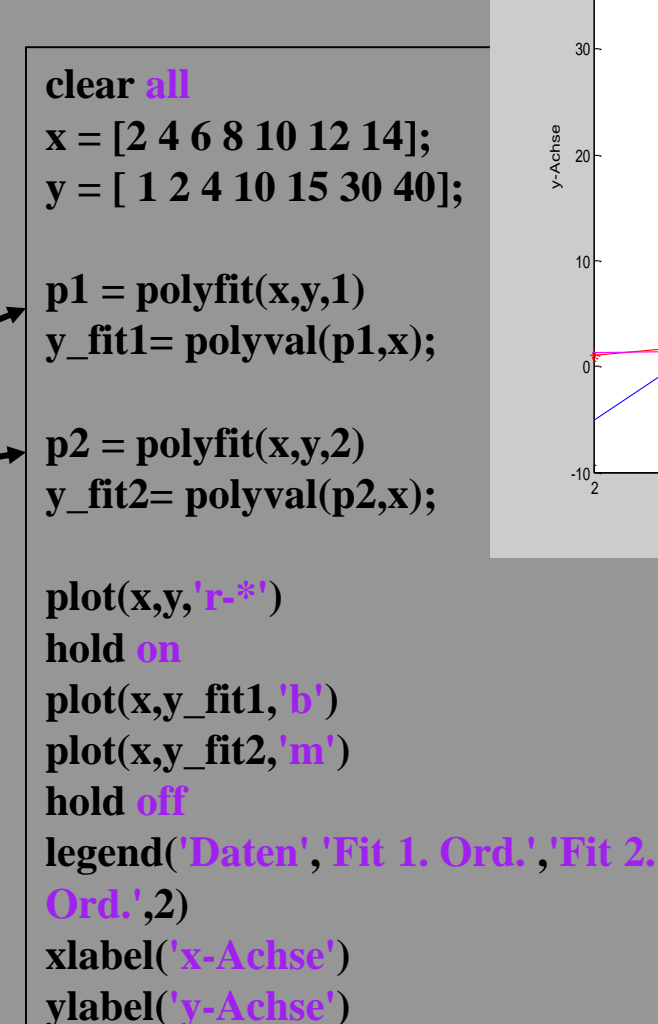

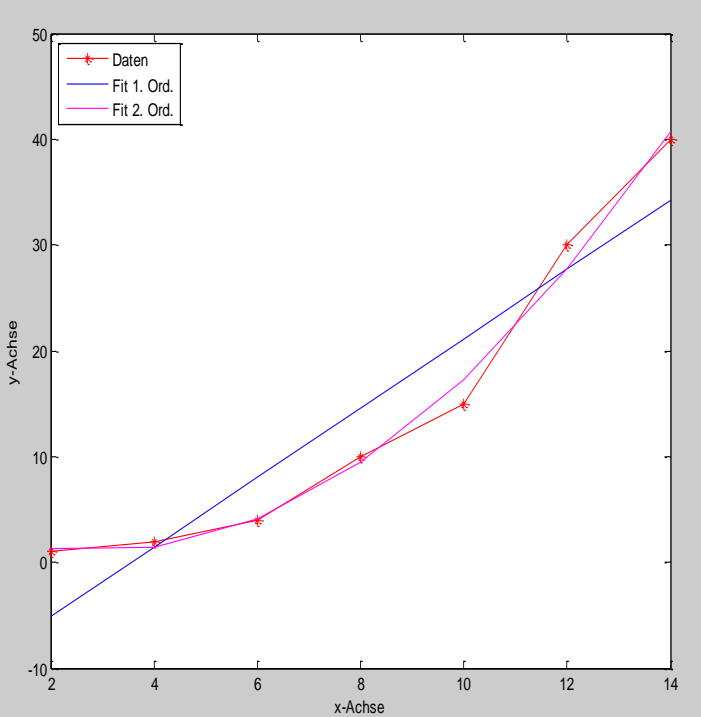

# **Functions (Unterprogramme)**

### **Functions - Erstellen von Unterprogrammen**

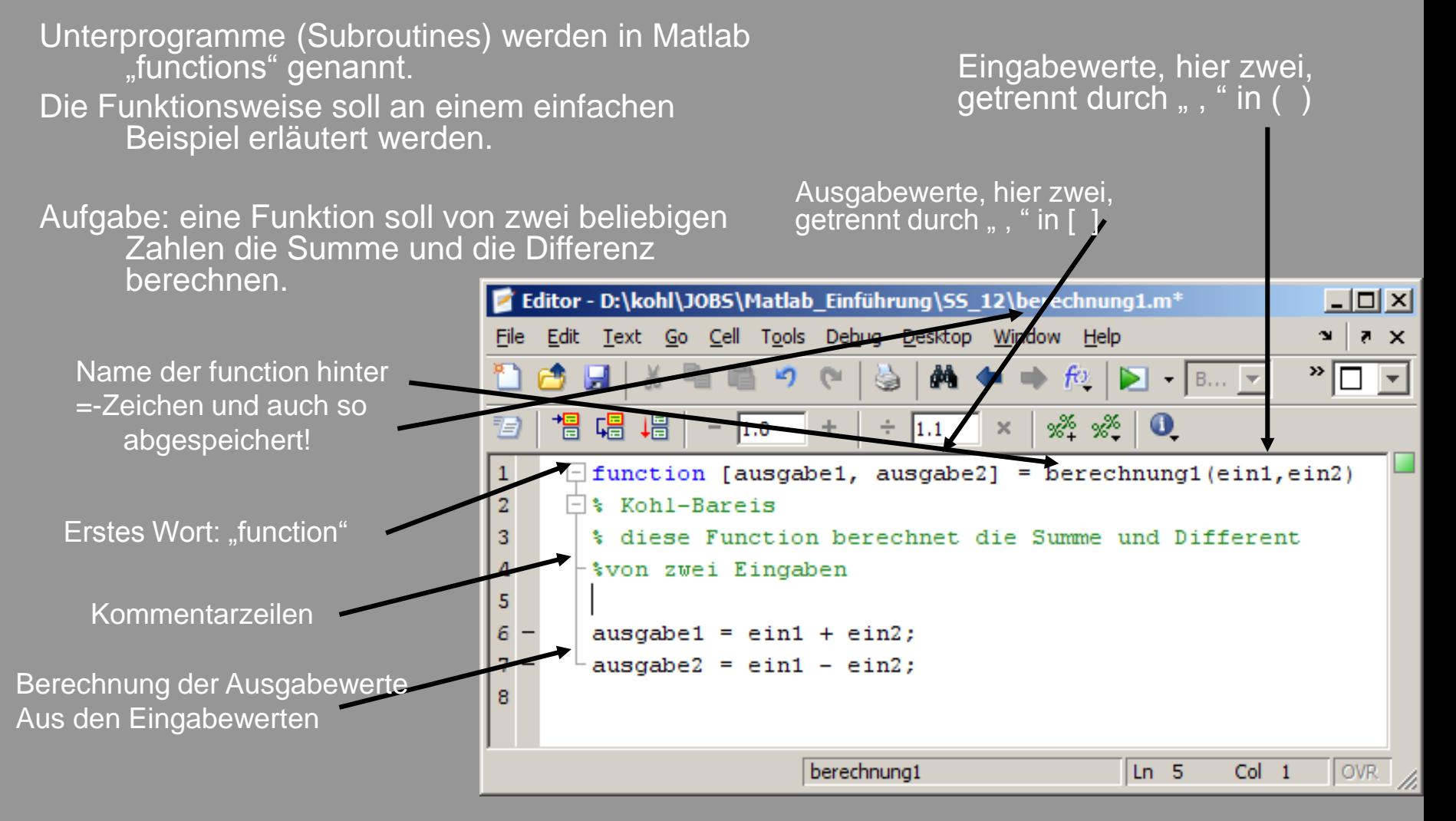

… auf der nächsten Seite: Aufruf der function

### **Functions - Aufruf von Functions**

Functions werden aus dem Command-Window oder einem anderen Programm aufgerufen

Achtung: die function muss unter der Directory liegen, die hier gewählt ist

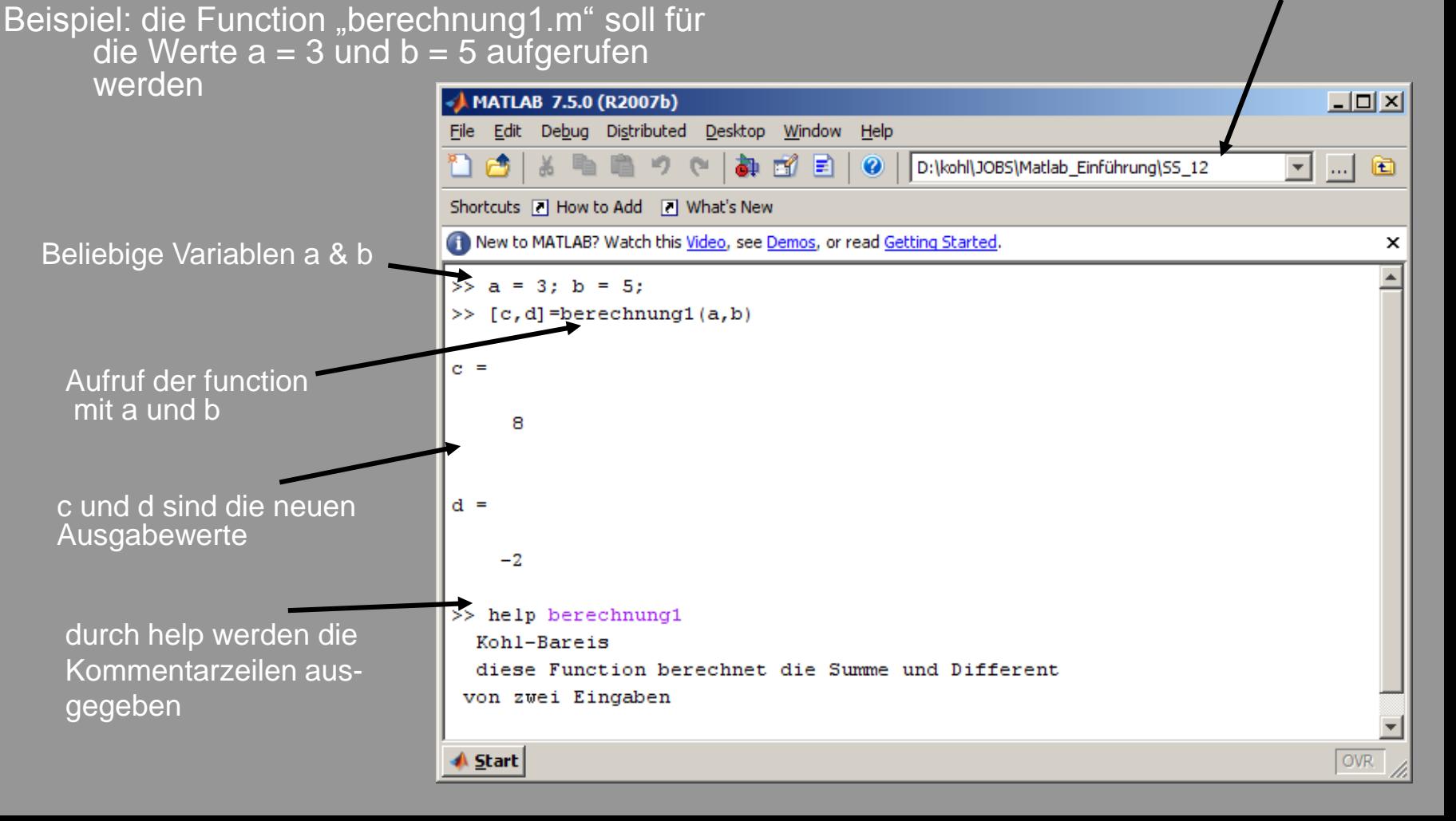

### **Functions - weiteres**

Ein- und Ausgabeparameter können einzelne Werte, Vektoren oder Matrizen sein

Die Programmstruktur ist wie bei jedem anderen m-File

Achtung: eine function ist selbst nicht lauffähig, d.h. liefert einen Fehler beim Drücken von F5; die function muss aufgerufen werden

### **Functions - Beispiel: Minimum und Maximum eines Vektors**

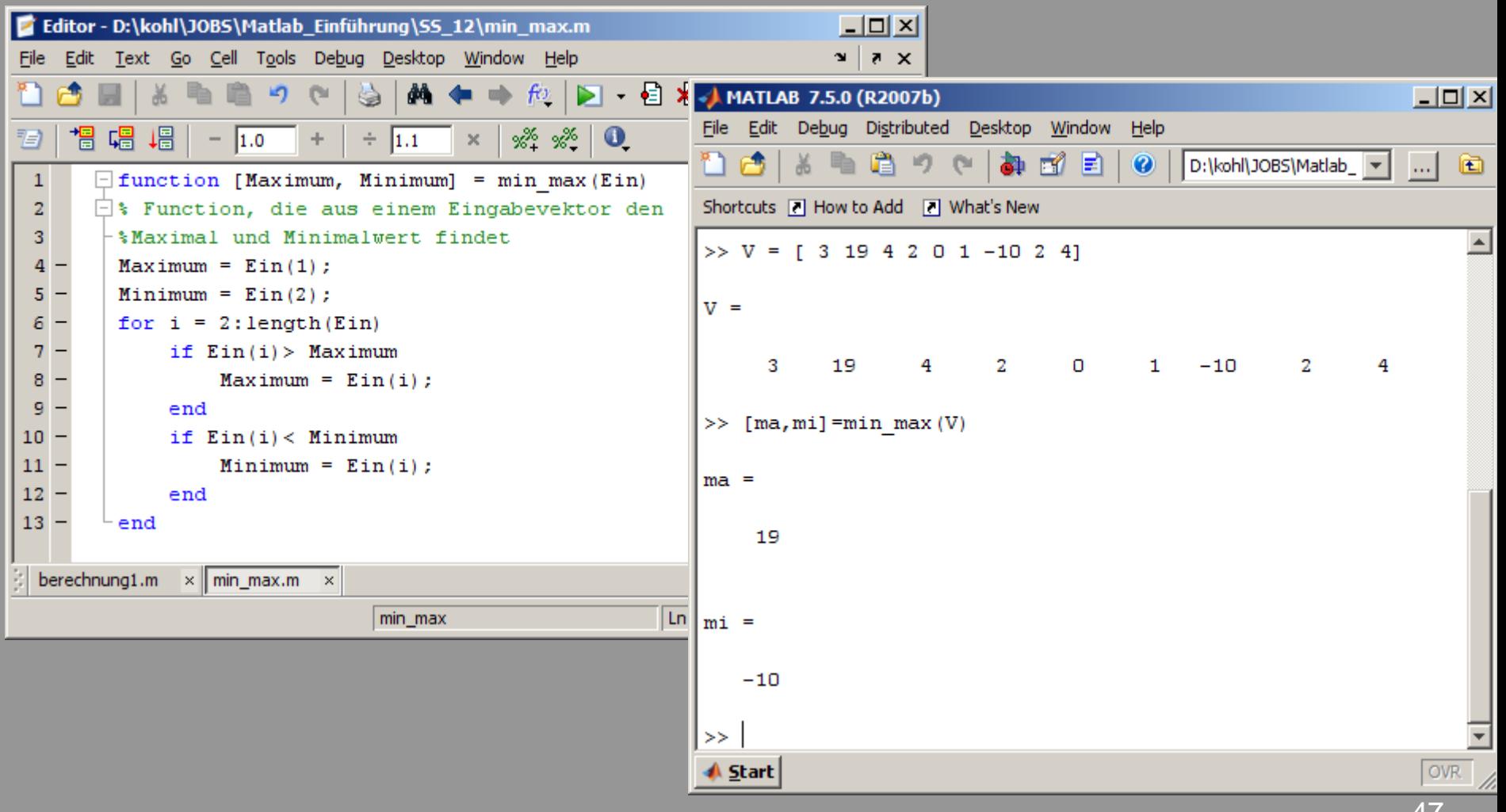

### **Lesen und Schreiben von Daten**

### **Überblick und Beispiele**

## **Lesen und Schreiben von Daten**

# **Achtung!!**

### Hinweise:

- Welches Datenformat? Ascii = "mit jedem Editor lesbar"  $binar =$  "nicht mit Editor lesbar"
- Darstellung von Zahlen: "Punkt, Punkt, Komma, Strich ..."
- Matlab versteht nur einen ". " als Dezimalstelle
- Einstellung in Windows: "Start / Systemsteuerung Regions- und Sprachoptionen / Regionale Einstellungen" ", Dezimalzeichen = . " ; "Symbol für Ziffergruppierung = "

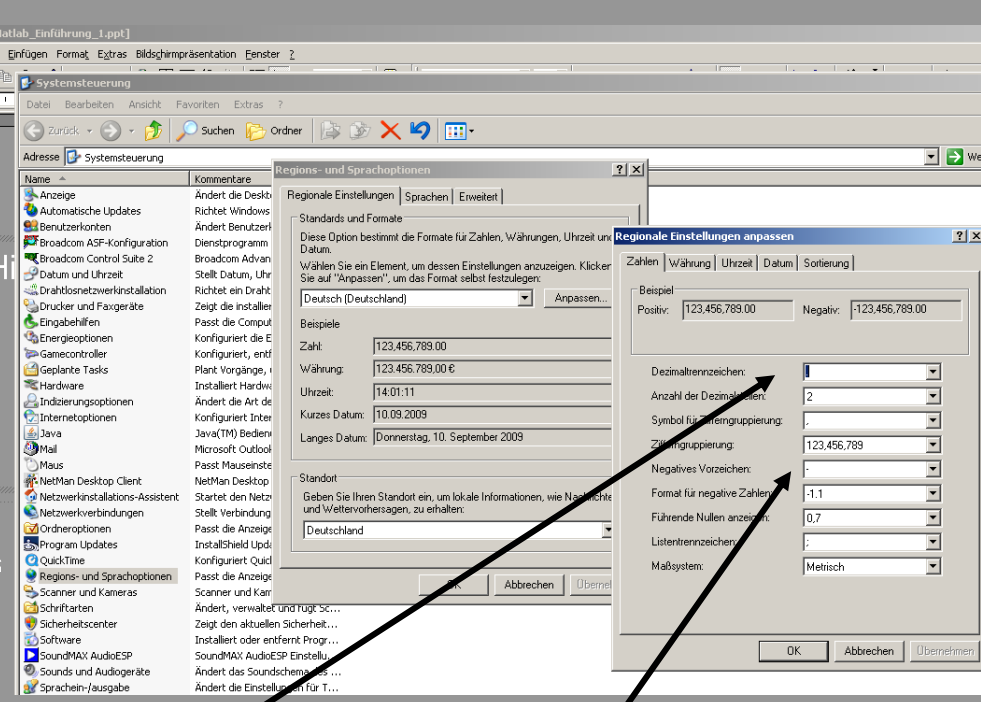

49

### **Lesen und Schreiben von Daten Übersicht**

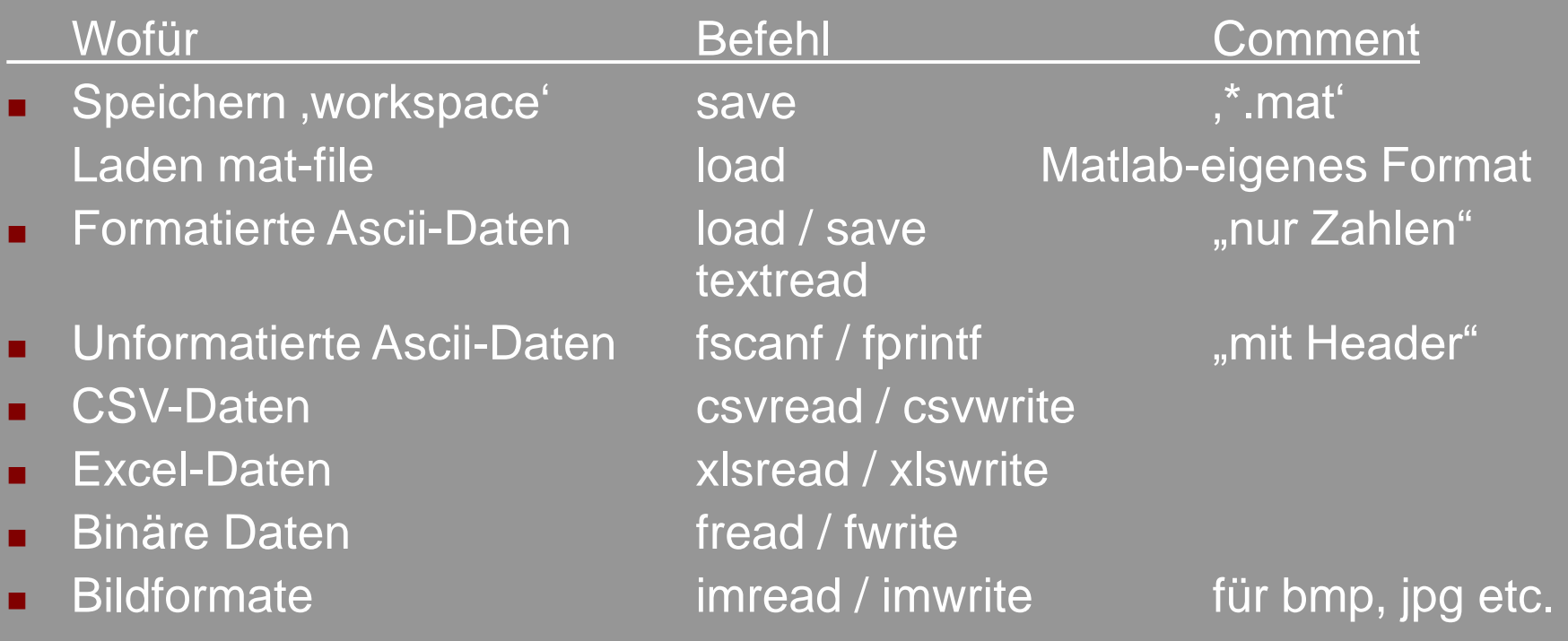

...wie überall in Matlab: z. B. , help imread' eingeben ... und Beispiele kopieren, rauben und anpassen!

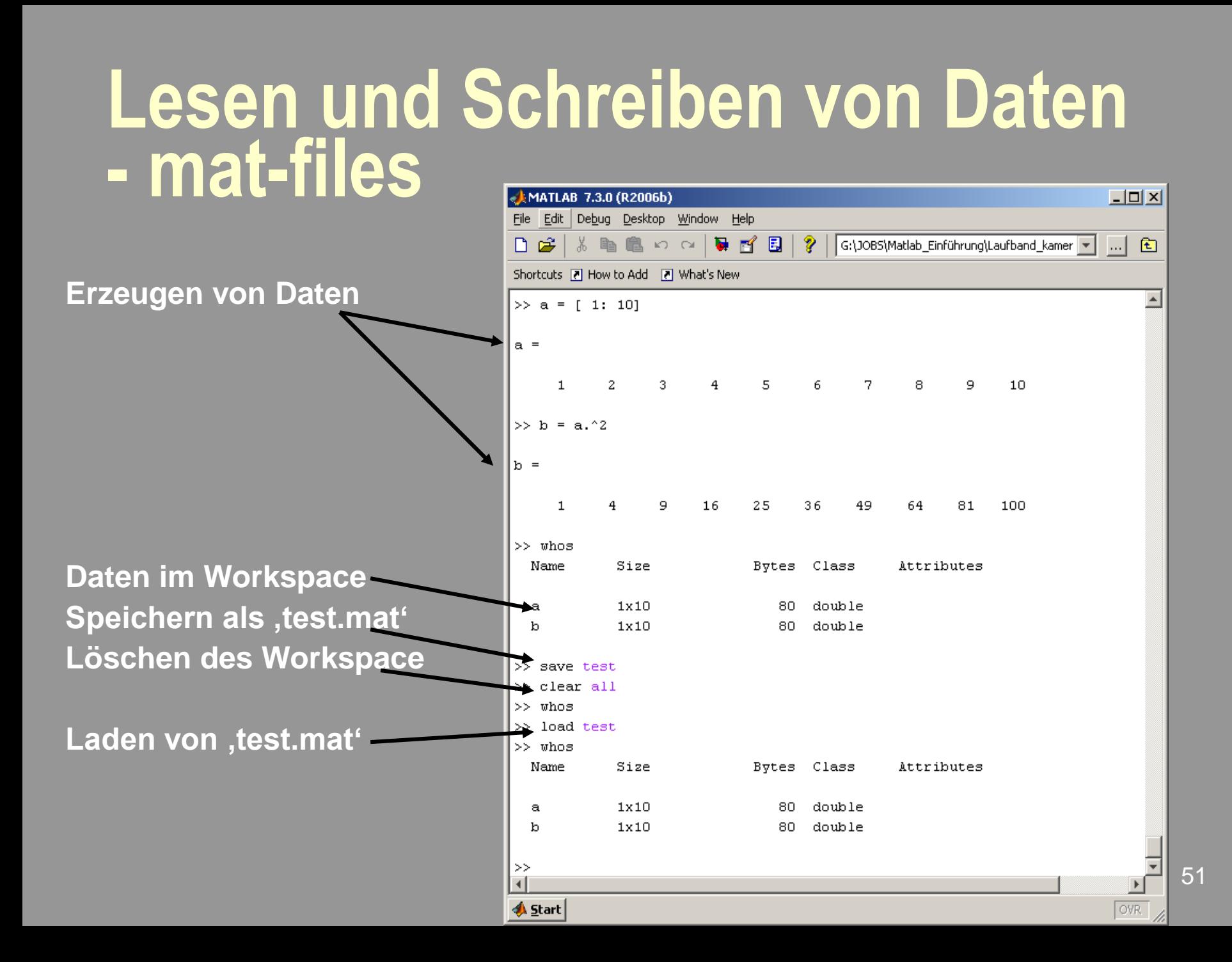

### **Lesen und Schreiben von Daten - Erzeugung von Dateinamen**

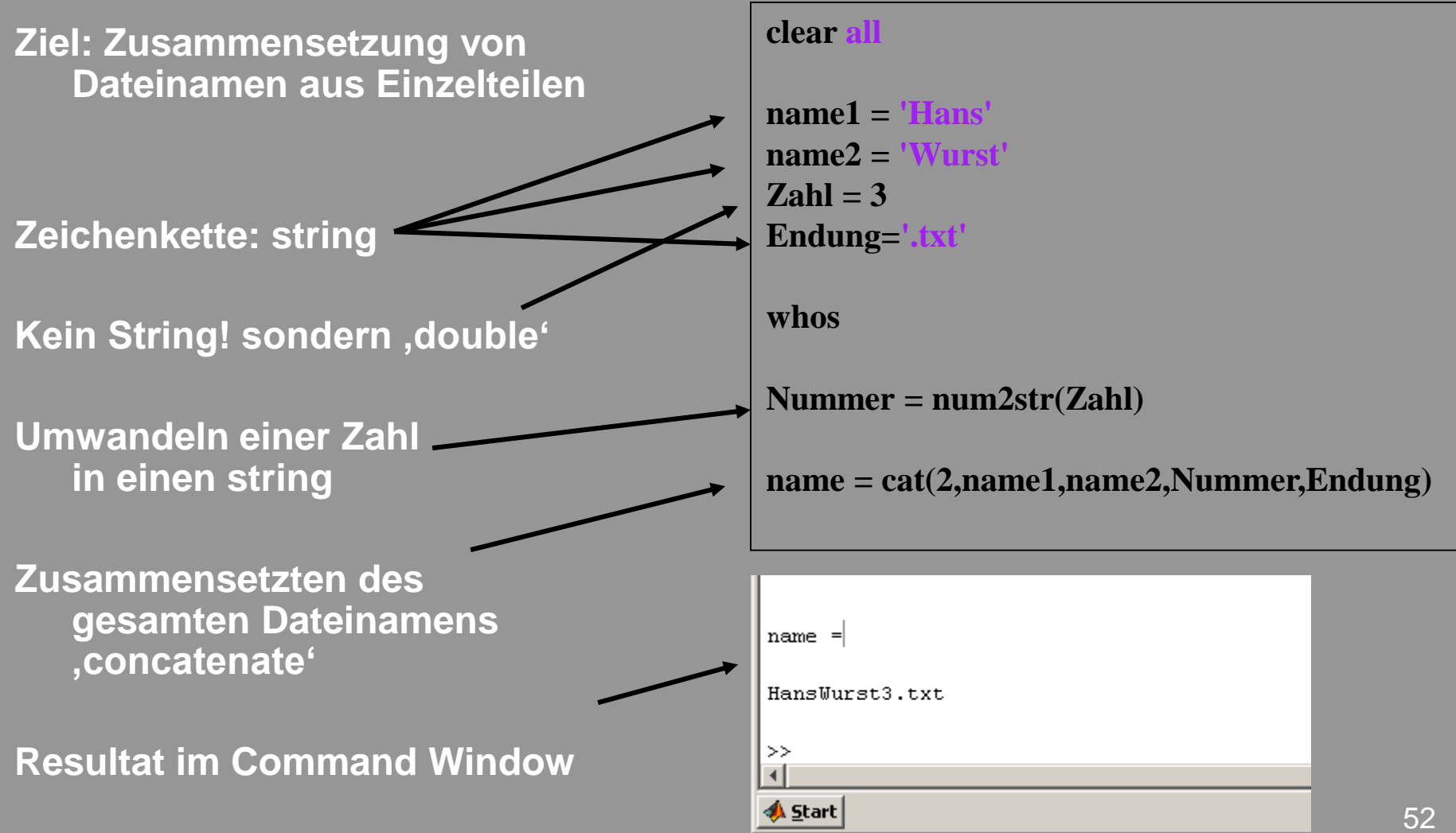

# **Aufgabe: Erzeugen von Dateinamen**

*Aufgabe*: Erzeugen Sie die Dateinamen 'Albert\_Einstein\_1.asc' 'Albert\_Einstein\_2.asc' 'Albert\_Einstein\_3.asc' .... 'Albert\_Einstein\_100.asc'

durch Verwendung einer for- oder while- Schleife!

# **Aufgabe: Erzeugen von Dateinamen - Lösung**

### **clear all name1 = 'Albert' name2 = '\_Einstein\_' Endung='.asc' for**  $i = 1: 111$ **Nummer = num2str(i); name = cat(2,name1,name2,Nummer,Endung) end**

### **Lesen und Schreiben von Daten - unformatierte Daten**

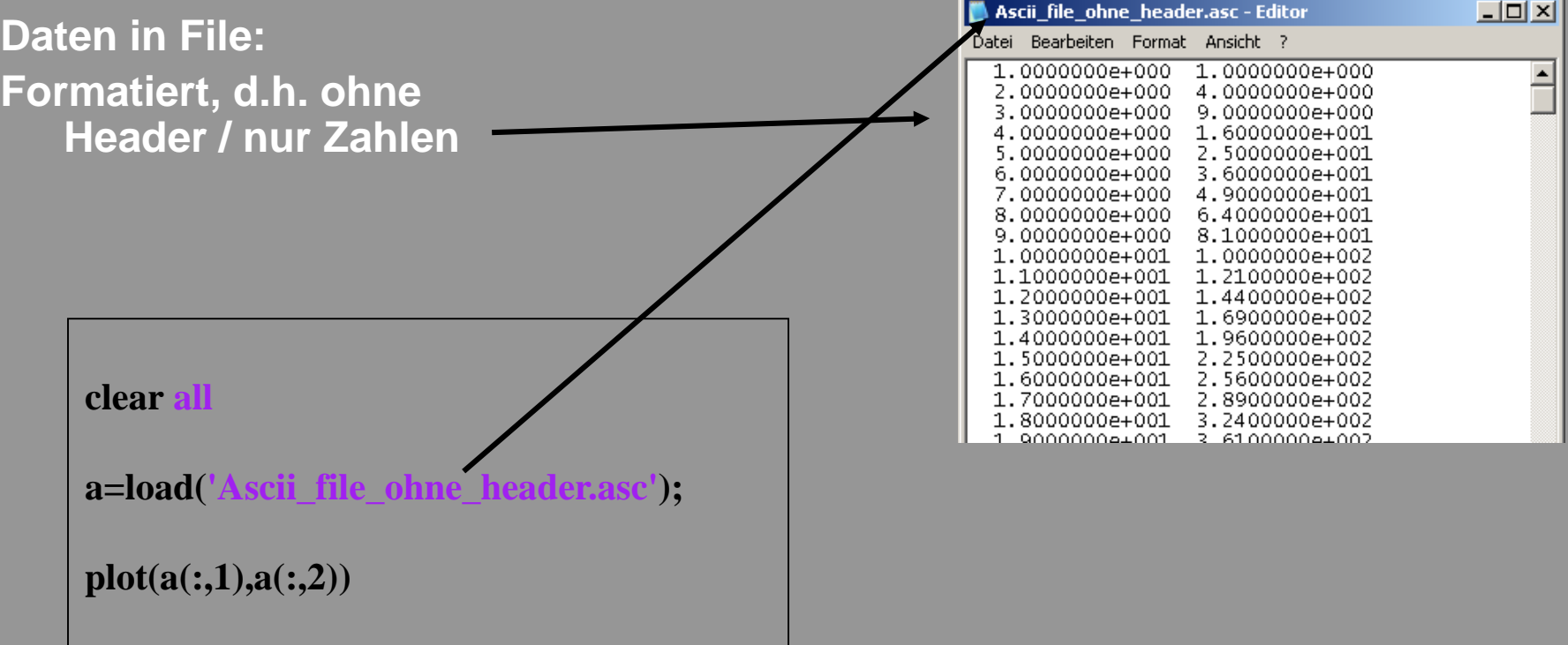

### **Lesen und Schreiben von Daten - formatierte Daten**

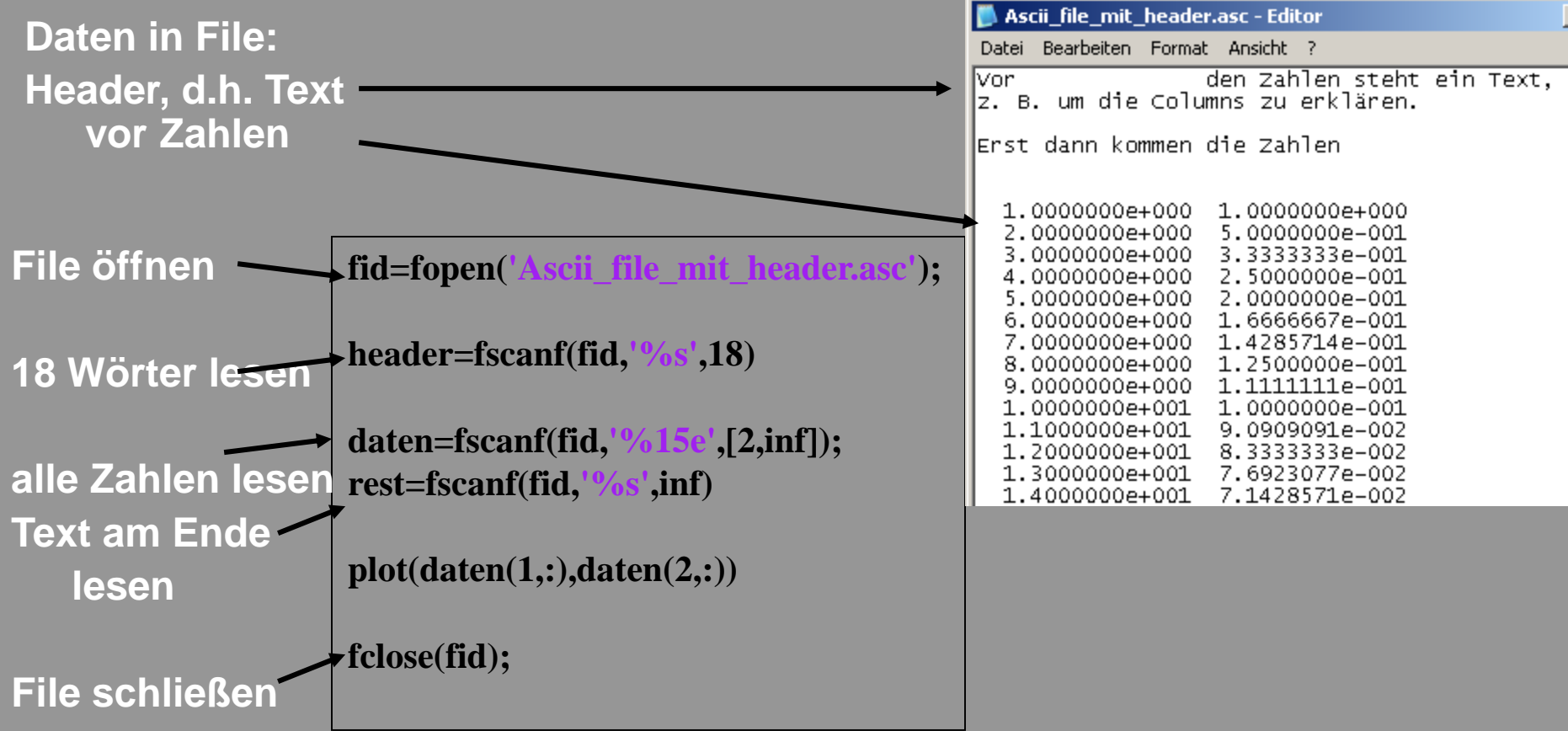

## **Matlab- und MS-Excel (xls)**

Lesen von Werten

aus einem Files

in eine Variable **data=xlsread('Beispiel\_MatExcel\_1.xls');**

**plot(data(:,1),data(:,2))**

**data(:,3)=data(:,2).^2;**  $| \Box | \times |$ Microsoft Excel - neu.xls Datei Bearbeiten Ansicht Einfügen Format Extras Daten Fenster  $B \times$  $\begin{bmatrix} 1 & 0 \\ 0 & 1 \end{bmatrix}$  -  $\begin{bmatrix} 1 & 0 \\ 0 & 0 \end{bmatrix}$   $\begin{bmatrix} 1 & 0 & 0 \\ 0 & 1 & 0 \end{bmatrix}$  $\epsilon$  ; **DBHA xlswrite('neu.xls',data(:,3));** D<sub>15</sub>  $f_x$  $\overline{\mathsf{R}}$  $\overline{A}$  $\overline{C}$ D. E  $\overline{1}$  $\overline{4}$  $\mathbf{1}$  $\overline{2}$  $\overline{2}$ 2 **xlswrite('neu.xls',[data(:,1) data(:,2)],'MeineDaten');**  $\overline{3}$ 3. 3  $\overline{A}$  $\Lambda$  $\mathbf{1}$ 5 5 5  $\overline{6}$ 3 6 Schreiben von Werten  $\overline{7}$  $\overline{7}$  $\overline{7}$ 8 8  $\mathbf{1}$  $\overline{9}$ 3 9 in ein Excel-File, das  $10$  $1<sub>0</sub>$ 9  $\overline{11}$ 12 17  $12$ 13 3 erstellt wird $13$  $14$  $\overline{15}$  $\overline{16}$  $17$ 18 19 MeineDaten / Tabelle3 MeineDaten ΣΙΓ 57 Bereit

## **Lesen / Schreiben von Bildern**

**Für Standard – Bildformate** imread / imwrite

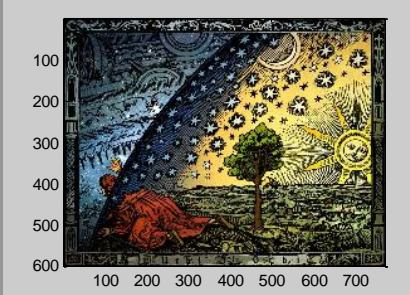

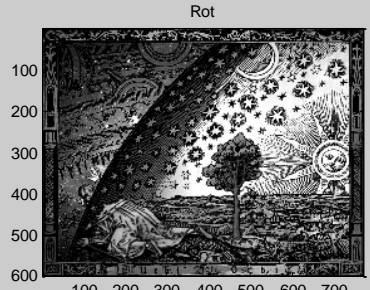

100 200 300 400 500 600

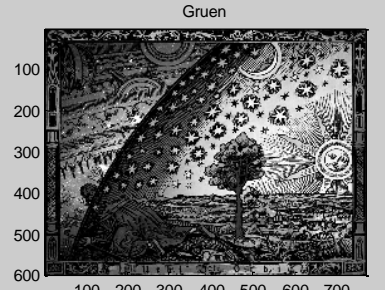

100 200 300 400 500 600 700

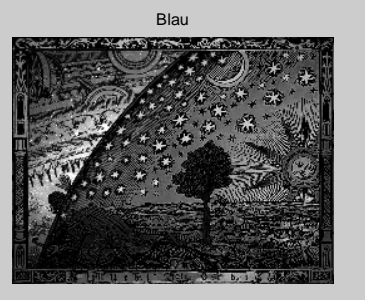

**clear all bild = imread('Universum.jpg');**

**figure(1) subplot(2,2,1) imagesc(bild)**

**rot=bild(:,:,1); subplot(2,2,2) imagesc(rot) title('Rot') colormap gray**

**gruen=bild(:,:,2); subplot(2,2,3) imagesc(gruen) title('Gruen')**

3 Farbebenen: Selektion von ,rot'

Intensität - Farb-**Zuordnung** 

> **blau=bild(:,:,3); subplot(2,2,4) imagesc(blau) title('Blau') axis off**

Achsenbeschriftung , off<sup>'</sup>

## **Matlab- und MS-Excel**

Lesen von Werten

aus einem Files

in eine Variable **data=xlsread('Beispiel\_MatExcel\_1.xls');**

**plot(data(:,1),data(:,2))**

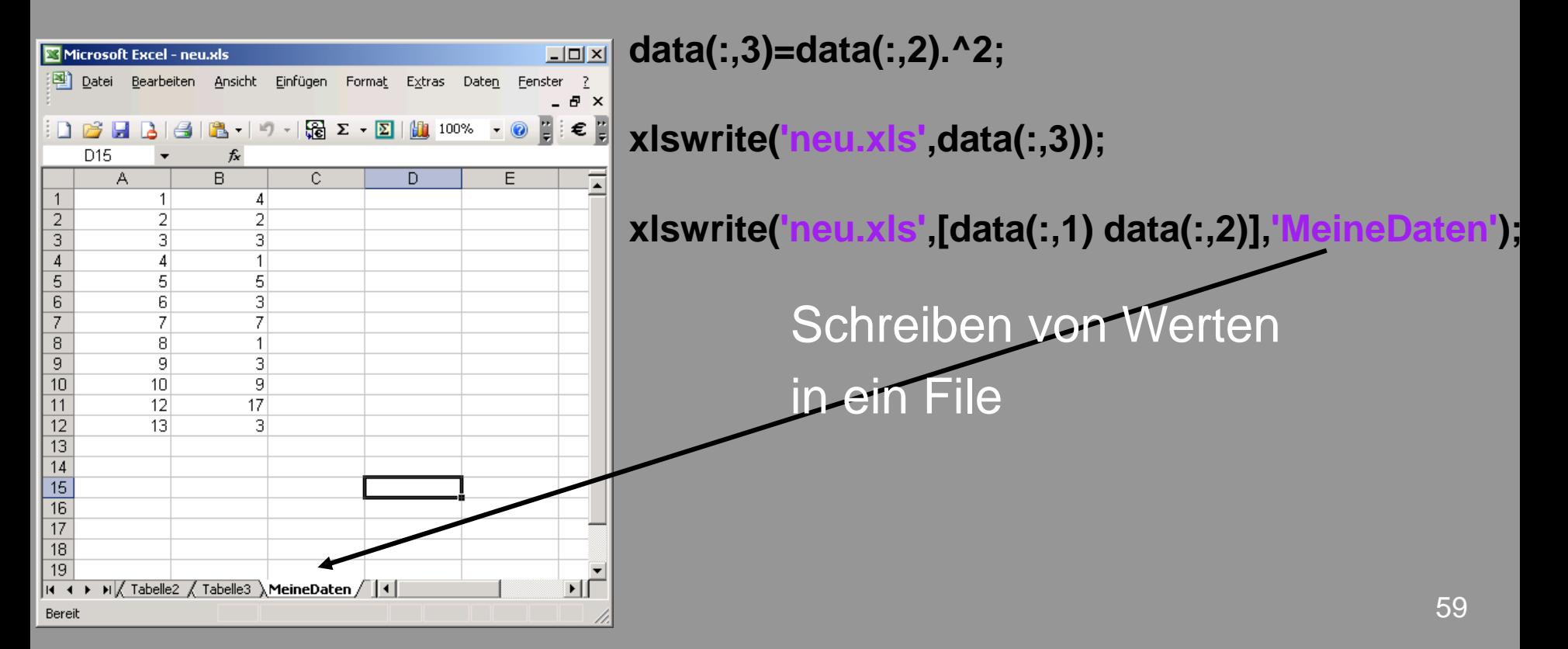

### **2. Kapitel: Anwendungen und Beispiele aus Medizintechnik und Sportwissenschaft**

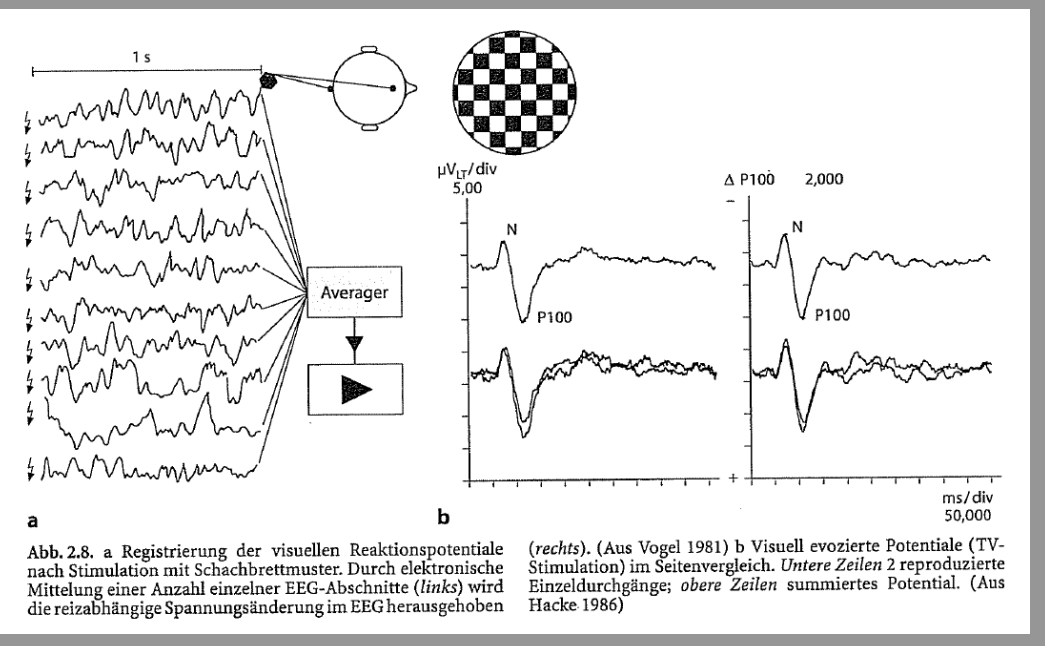

# **- Hintergrund**

*Ziel*: Auswertung von EEG-Daten während einer visuellen Stimulation (wechselndes Schachbrettmuster auf Bildschirm).

Dabei wurde eine elektrische Spannung mit Elektroden am Kopf aufgenommen und von einem Rechner erfasst. Auf diesen äußeren Reiz (Stimulus) bilden sich durch die neuronale Aktivität Änderungen der Spannung aus, die allerdings sehr klein sind und nicht direkt zu sehen sind, da das Rauschen in den Daten groß ist. Daher muss für eine Bestimmung dieser Potentiale ein Mittelwert über Messungen nach vielen Stimuli gebildet werden, um die elektrische Antwortfunktion zu erkennen.

In den vorliegenden Daten wurde ein sogenanntes "Visual Evoked

In den vorliegenden Daten wurde ein sogenanntes "Visual Evoked Potentials" (VEP) durch Präsentation eines Schachbrettmusters in einem Probanden erzeugt. Die Antwortkurven von VEPs geben neurologischen Aufschluss über z.B. Epilepsien.

 # Datenfile: EEG\_Evoziertes\_Potential.txt enthält die Stimuluszeitpunkte in der ersten Spalte (Stimulusfrequenz: 3 Hz) und das gemessene EEG-Signal in der zweiten Spalte. Die Aufnahmefrequenz war 1000 Hz, d.h. 1 ms liegt zwischen aufeinander folgenden Messpunkten.

Offnen der Datei mit , load'.

Die Stimuli sind durch eine '1' markiert, ansonsten '0'.

# Aufgabe:

- Die Messwerte sollen bezüglich des Stimulus gemittelt (englisch: average) werden.

- Die Rohdaten Messwerte sollen zusammen mit dem Mittelwert in einer Graphik dargestellt werden.

# Hinweis: der Befehl 'find' kann zum Bestimmen der Stimuli verwendet werden. Alternativ kann eine for-Schleife mit einer if-Abfrage verwendet werden.

### **- Lösung Channel Constantial.m <b>Constantial.m Constantial.m Constantial.m Constantial.m Constantial.m Constantial.m Constantial.m Constantial.m Constantial.m Constantial.m Constantial.m Constanti**

```
clear a
```

```
eeg_data=load('EEG_Evoziertes_Potential.txt');
laenge=300;
avg_data=zeros(laenge,1);
trigger=find(eeg_data(:,1)==1);
```

```
for i=1:size(trigger)-1
    avg_data=eeg_data(trigger(i):trigger(i)+laenge-1,2)+avg_data;
end
```

```
avg_data=avg_data/i;
% Zeitachse: 1000 Hz
```

```
time=[1:size(eeg_data,1)]/1000;
figure(1)
subplot(2,1,1)
plot(time,eeg_data(:,2))
hold on
plot(time,eeg_data(:,1)*500,'r')
xlabel('Zeit [s]')
ylabel('VEP-Signal [mV]')
```

```
title('Rohdaten: blau: EEG Daten; rot: Marker')
```

```
subplot(2,1,2)
plot(avg_data)
xlabel('Zeit [ms]')
ylabel('VEP-Signal [mV]')
title('EEG Daten Visuell Evoziertes Potential')
```
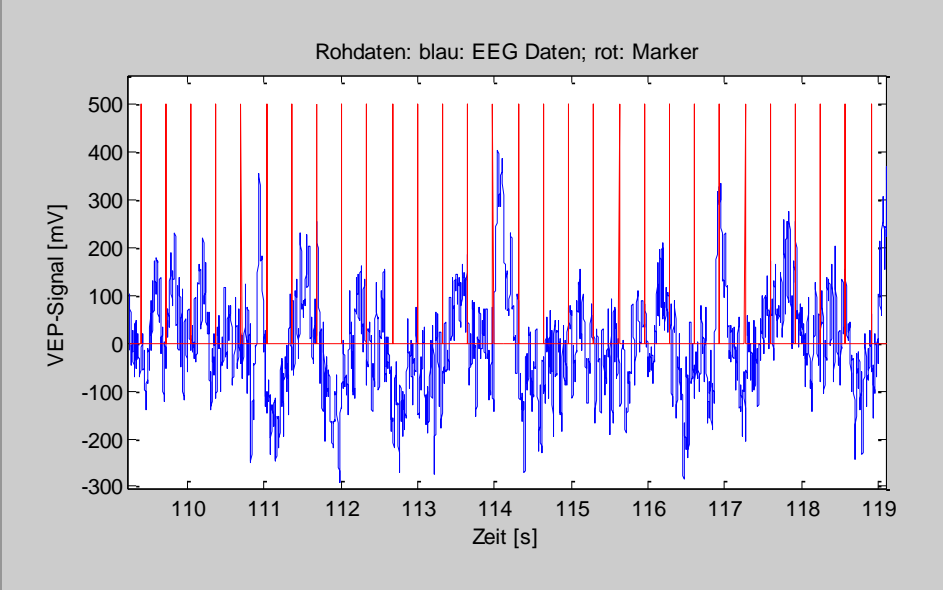

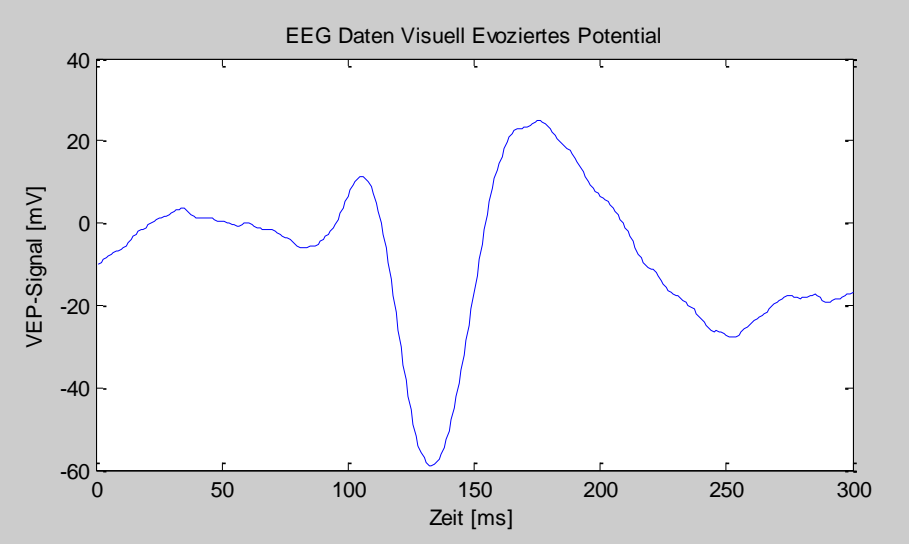

### Ergebnis: Zeitverlauf der Spannung nach dem Stimulus  $(Zeit = 0 ms)$ Minimum bei ca. 130 ms

**- Lösung**

## **Aufgabe: Spirometrische Daten**

#### In der Excel-Datei

"Laufband Spirometer NIRS.xls"

liegen Messungen von den Probanden (Nr. 26 – 32) während einer Laufstudie vor. Gemessen wurden die spirometrischen Größen VO2 und VCO2, die Herzrate (HR).

Lesen Sie die Daten in Matlab ein und stellen Sie sie graphisch als Funktion der Geschwindigkeit dar.

Berechnen Sie die Mittelwerte (mean') über die Probanden und plotten Sie diese Werte gesondert, wobei die Standardabweichung (, std') die Fehlerbalken sein sollen (Befehl 'errorbar')!

Achten Sie bei , mean' und , std' darauf, ob die Operation auf Zeilen oder Spalten bezogen wird (Hinweise: Transponieren der Daten, , transpose', oder unter , help mean'.).

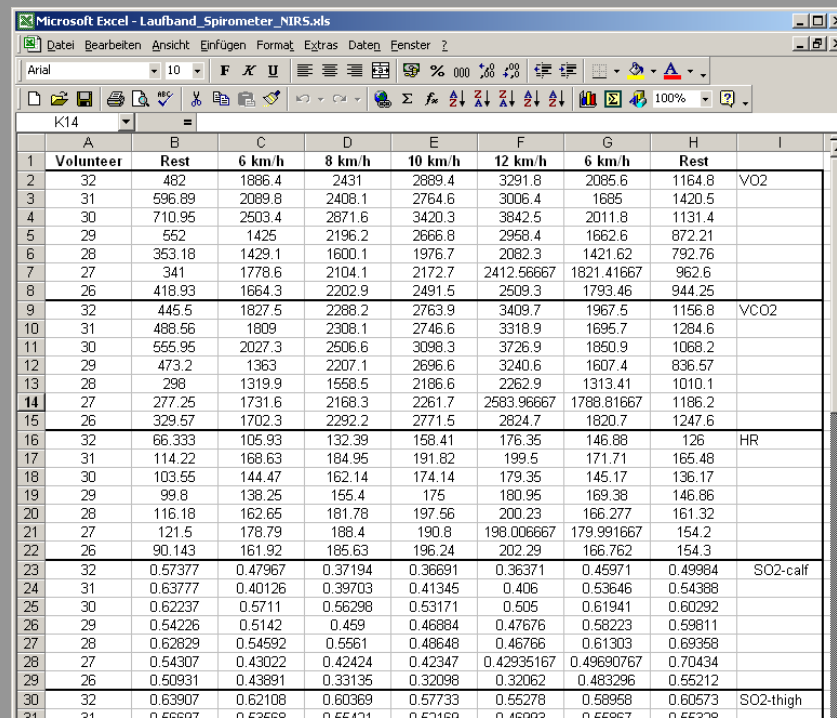

### **Aufgabe: Spirometrische Daten**

**e**<br> **e**<br> **data – visread (Lanfband Spirometer NIRS&Is');<br>
<b>data – visread (Lanfband Spirometer NIRS**&Is'); **clf data = xlsread('Laufband\_Spirometer\_NIRS.xls');**

```
% Geschwindingkeit [m/s]
Vel = [0 6 8 10 12 6 0 ]
```
**VO2 = data(1:1+6,2:end); VCO2= data(8:8+6,2:end); HR = data(15:15+6,2:end);**

```
VO2=VO2';
VCO2 = VCO2';
HR = HR';
```
**%Mittelwerte und Std m\_VO2=mean(VO2'); s\_VO2=std(VO2'); m\_VCO2=mean(VCO2'); s\_VCO2=std(VCO2'); m\_HR=mean(HR'); s\_HR=std(HR');**

**figure(1) subplot(2,3,1) plot(Vel,VO2,'-\*') xlabel('velocity [m/s') ylabel('VO2') xlim([-1 13])**

 $|\text{subplot}(2,3,2)|$ **plot(Vel,VCO2,'-\*') xlabel('velocity [m/s]') ylabel('VCO2') xlim([-1 13])**

**subplot(2,3,3) plot(Vel,HR,'-\*') xlabel('velocity [m/s]') ylabel('HR') xlim([-1 13])** 

**% #### Mean + Std subplot(2,3,4)**

**errorbar(Vel,m\_VO2,s\_VO2,'-\*') ylabel('VO2') xlim([-1 13])**

**subplot(2,3,5) errorbar(Vel,m\_VCO2,s\_VCO2,'-\*') xlabel('velocity [m/s]') ylabel('VCO2') xlim([-1 13])**

```
subplot(2,3,6)
errorbar(Vel,m_HR,s_HR,'-*')
ylabel('HR')
xlim([-1 13])
```
## **Aufgabe: Spirometrische Daten - Lösung**

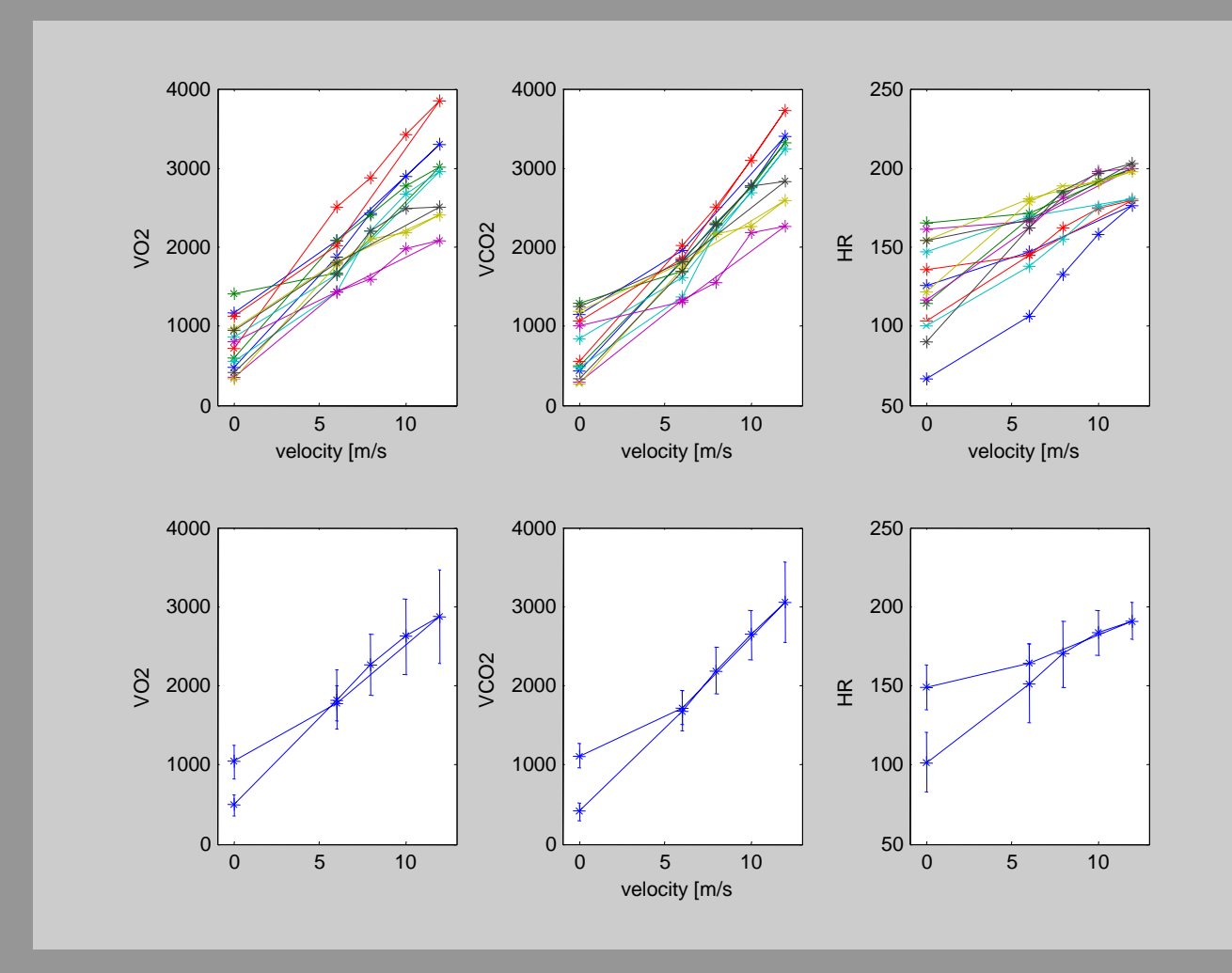

## **Aufgabe: Markertracking**

Das Ziel ist es, mit einfachsten Mitteln ein Video-basiertes Markertracking zu erstellen. In den Bildern 'bild604\_1.jpg' bis 'bild604\_17.jpg' wird ein Proband während des Laufens beobachtet.

- Lesen Sie alle Bilder nacheinander ein.
- Selektieren Sie die blaue Farbebene jedes Bildes.
- Setzen Sie alle Bildpunkte, deren Wert kleiner als ein Schwellwert ist (z. B. 140) als
- '0', ansonsten '1'. Dazu können zwei for-loops und eine if-Abfrage verwendet werden.
- Lassen Sie die Bilder nacheinander als Film anzeigen (,imagesc'), sowohl Roh-Bild als auch Marker-Bild mit den  $,0'$  oder  $,1'$ .
- Es sollte dann nur ein Marker am Fuß übrig bleiben, deren Pixelposition berechnet werden kann (z.B. über , mean').

- Stellen Sie diese Pixelposition für x- und y-Richtung als Funktion der Bildnummer graphisch dar.

- Stellen Sie die Pixelposition von y-Richtung gegen y-Richtung graphisch dar.

(Niemand würde eine Markertracking wirklich so programmieren, da es zu langsam läuft. Aber die notwendigen Programmierschritte werden deutlich.)

#### **Aufgabe: Markertracking - Lösung clear name1 = 'bild'**  $name2 =$ Endung='.j **for**  $n = 1: 17$ **Nummer = num2str(n); name = cat(2,name1,name2,Nummer,Endung) a = imread(name); b= a(:,:,3); c=zeros(size(b)); for**  $i = 1$ **:** size(b,1) **for**  $\mathbf{j} = 1$ **:size**( $\mathbf{b}$ , $\mathbf{2}$ ) **if**  $b(i,j) > 140$ **c(i,j)=1; end end end figure(1) subplot(2,1,1) imagesc(b,[9 120]) colorbar** colormap **subplot(2,1,2) imagesc(c) colorbar [row, col]=find(c); x(n)=mean(row); y(n)=mean(col); end figure(3) subplot(1,2,1) plot(x) hold plot(y,'r') hold off xlabel('Frame') ylabel('Marker Pixel') legend('x-pixel','y-pixel') subplot(1,2,2) plot(x,y) xlabel('x-pixel')**

**ylabel('y-pixel')**

## **Aufgabe: Markertracking - Lösung**

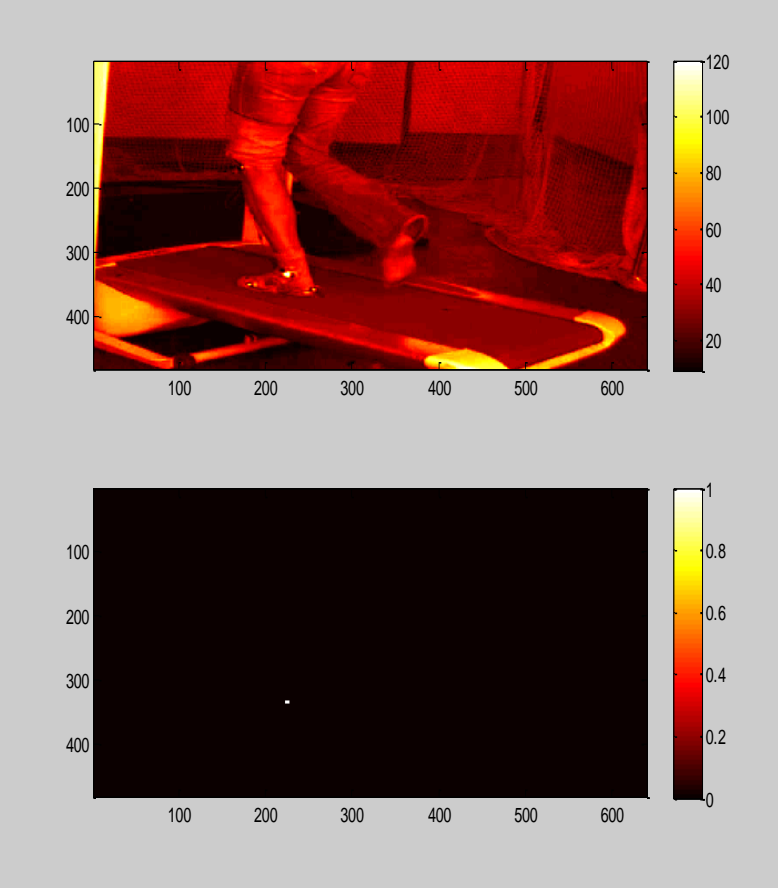

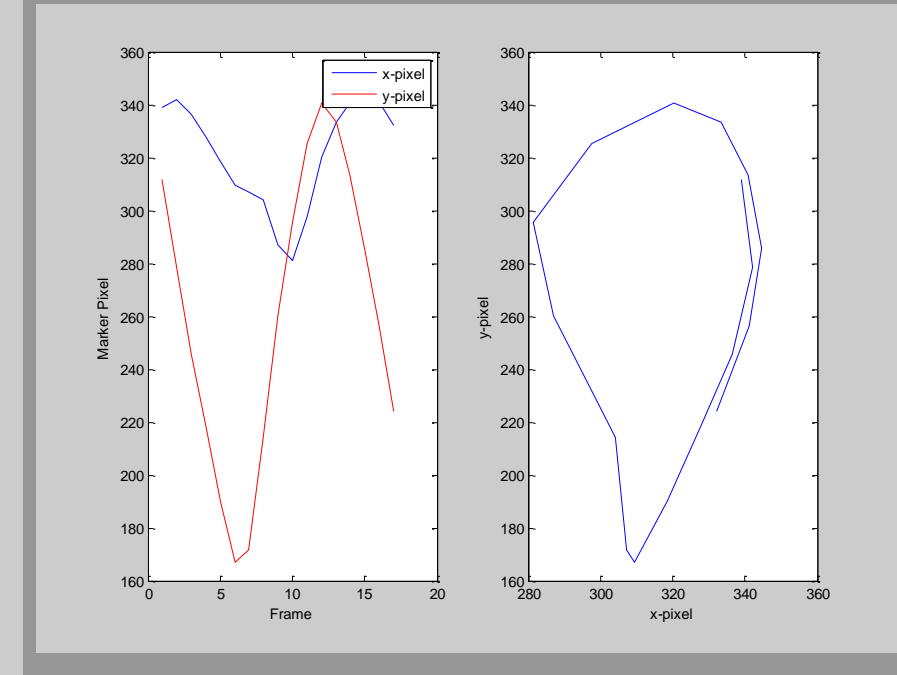

# **Aufgabe: Muskeloxygenierung**

Im Datenfile NIRS\_data.txt sind Messungen der Sauerstoffsättigung des Hämoglobin im Oberschenkelmuskel – gemessen mit der Nahinfrarotspektroskopie - während eines Stufenprotokols auf dem Ergometer.

- 1. Spalte: Zeit in min
- 2. Spalte: Sauerstoffsättigung (SO2) in %.
- 3. Marker: Wenn , l' vorliegt, wurde die Leistung auf dem Ergometer um 30 W erhöht.

*Aufgabe:*

- Stellen Sie die Daten als Funktion der Zeit dar.
- Schreiben Sie ein Programm zum Glätten der Daten.
- Mitteln Sie die Daten bezogen auf jede der Leistungsstufen und stellen Sie die Abnahme der Sauerstoffsättigung als Funktion der Leistung dar.

## **Aufgabe: Muskeloxygenierung**   $\frac{1}{\text{data} = \text{load}(\text{NIRS\_data.txt});$

```
data = load('NIRS_data.txt');
```

```
figure(1)
subplot(2,1,1)
plot(data(:,1),data(:,2))
hold
plot(data(:,1),data(:,3),'r')
hold
xlabel('Zeit [min]')
ylabel('SO2 [%]')
```

```
Marker = find(data(:,3));
```

```
for i = 1:length(Marker)-1
  Mittelwert_SO2(i)=mean(data(Marker(i):Marker(i+1),2));
end
```

```
Power= ([1:10]-1)*30+ 40;
```

```
subplot(2,1,2)
plot(Power,Mittelwert_SO2,'*-r')
xlabel('Leistung [W]')
ylabel('SO2 [%]')
```
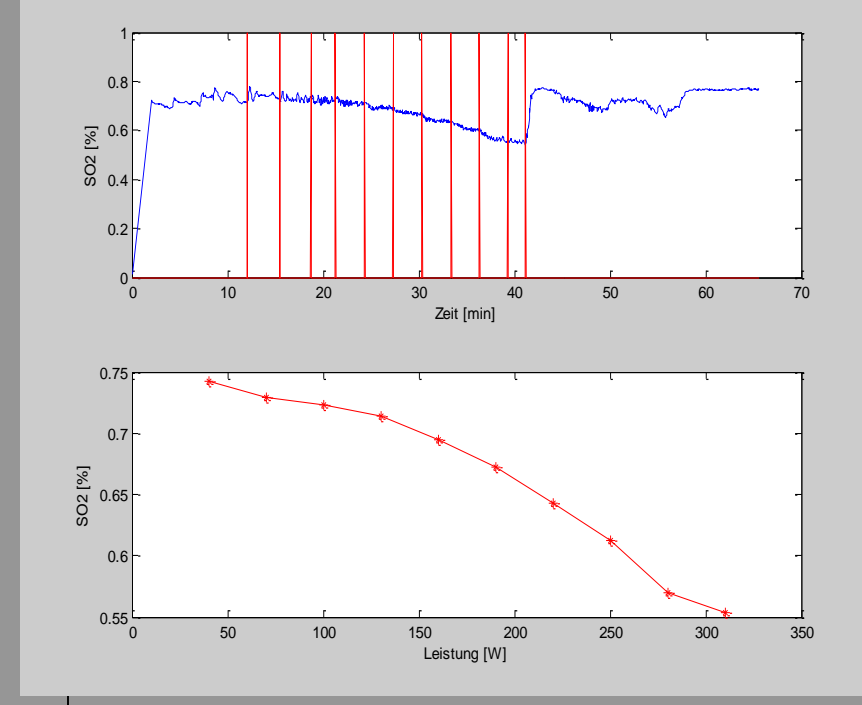